## $\mathbb{R}^N$  Canadian Solar

#### CANADIAN SOLAR BRASIL

Sede Brasil:

Av. Roque Petroni Júnior, 999 - Jardim das Acacias, São Paulo - SP Tel: +55 (11) 3957-0336

E-mail para consultas de vendas: sales.br@canadiansolar.com

E-mail para consultas técnicas: [service.latam@canadiansolar.com](mailto:service.latam@canadiansolar.com)

CANADIAN SOLAR INC.

Sede mundial:

545 Speedvale Avenue, West Guelph, Ontario N1K 1E6, Canada

Tel: +1 519 837 1881

E-mail para consultas de vendas: [sales.ca@canadiansolar.com](mailto:sales.ca@canadiansolar.com) E-mail para consultas técnicas: [sales.ca@canadiansolar.com](mailto:service.ca@.canadiansolar,com)

CANADIAN SOLAR (USA), INC.

Sede da América do Norte:

3000 Oak Road, Ste 400, Walnut Creek, CA 94596

Tel: +1 888 998 7739

E-mail para consultas de vendas: [sales.us@canadiansolar.com](mailto:sales.us@canadiansolar.com)

E-mail para consultas técnicas: [sales.ca@canadiansolar.com](mailto:service.ca@canadiansolar.com)

Esse manual está sujeito a mudanças em notificação prévia. Os direitos autorais são reservados. É proibido replicar qualquer parte deste documento sem autorização prévia por escrito.

Em caso de discrepâncias neste manual de usuário, proceda de acordo com as características dos produtos.

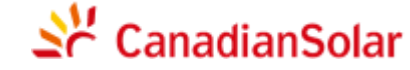

## Inversores Fotovoltaicos CSI-15KTL-GI-LFL & CSI-20KTL-GI-LFL

## MANUAL DE INSTALAÇÃO E OPERAÇÃO VERSÃO 1.0

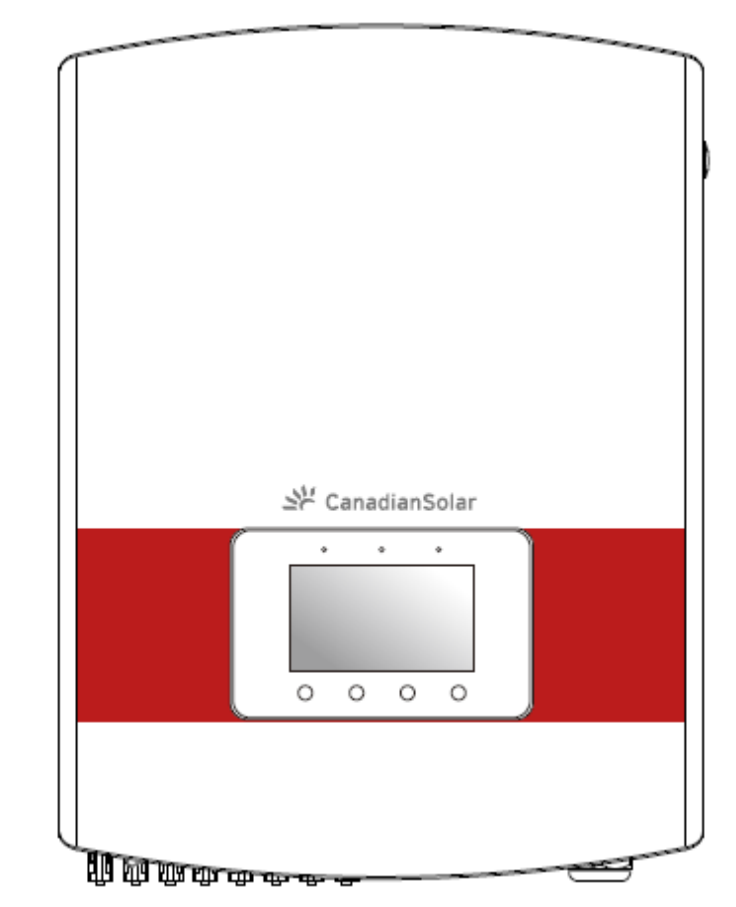

CANADIAN SOLAR INC. Canada, 545 Speedvale Avenue West, Guelph, Ontario, Canada N1K 1E6 [www.canadlansolar.com](http://www.canadlansolar.com/)

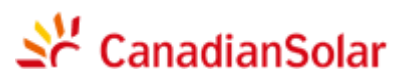

#### **Somente para uso profissional**

- O instalador profissional deve ler estas diretrizes com atenção e seguir fielmente as instruções. O descumprimento destas instruções pode resultar em morte, ferimentos pessoais ou danos materiais.
- A Instalação e o manuseio de inversores requer preparo profissional e só deve ser feito por profissionais qualificados. Os instaladores devem informar os usuários finais (consumidores) sobre a referida informação.
- As especificações do produto estão sujeitas a mudanças sem aviso prévio. Todas as medidas foram tomadas para que este documento esteja completo, preciso e atualizado. Porém, revisores deste documento, instaladores e equipes de serviço devem ter ciência de que a Canadian Solar se reserva o direito de realizar alterações sem aviso prévio e não se responsabilizará por danos, sejam eles indiretos, incidentais ou causados por observância do material apresentado, inclusive, entre outras possibilidades, omissões, erros tipográficos, erros de aritmética ou erros de listagem no material que acompanha este documento.
- A Canadian Solar não se responsabiliza pela omissão de clientes no cumprimento das instruções de instalação correta e não se responsabiliza por sistemas relacionados pertinentes ao equipamento fornecido pela Canadian Solar.
- O cliente assume inteira responsabilidade por todas as alterações feitas no sistema. Portanto, toda alteração, manipulação ou troca de hardware ou software não autorizada expressamente pelo fabricante constitui cancelamento imediato da garantia.
- Devido às inúmeras configurações de sistema e ambientes de instalação possíveis, é indispensável observar o cumprimento das seguintes condições:
	- Se há espaço suficiente e adequado para abrigar o equipamento.
	- Ruído aéreo produzido dependendo do ambiente.
	- Possíveis riscos de incêndio.
- A Canadian Solar não se responsabiliza por defeitos ou problemas de funcionamento decorrentes de:
	- Uso incorreto do equipamento.
	- Deterioração decorrente de transporte ou determinadas condições ambientais.
	- Realização incorreta de manutenção ou omissão de manutenção.
	- Adulterações ou reparos não seguros.
	- Uso ou instalação por equipe não qualificada.
- Este produto contém tensões letais e deve ser instalado por uma equipe de manutenção ou reparo elétrico qualificada que tenha experiência no manuseio de tensões letais.

# Índice

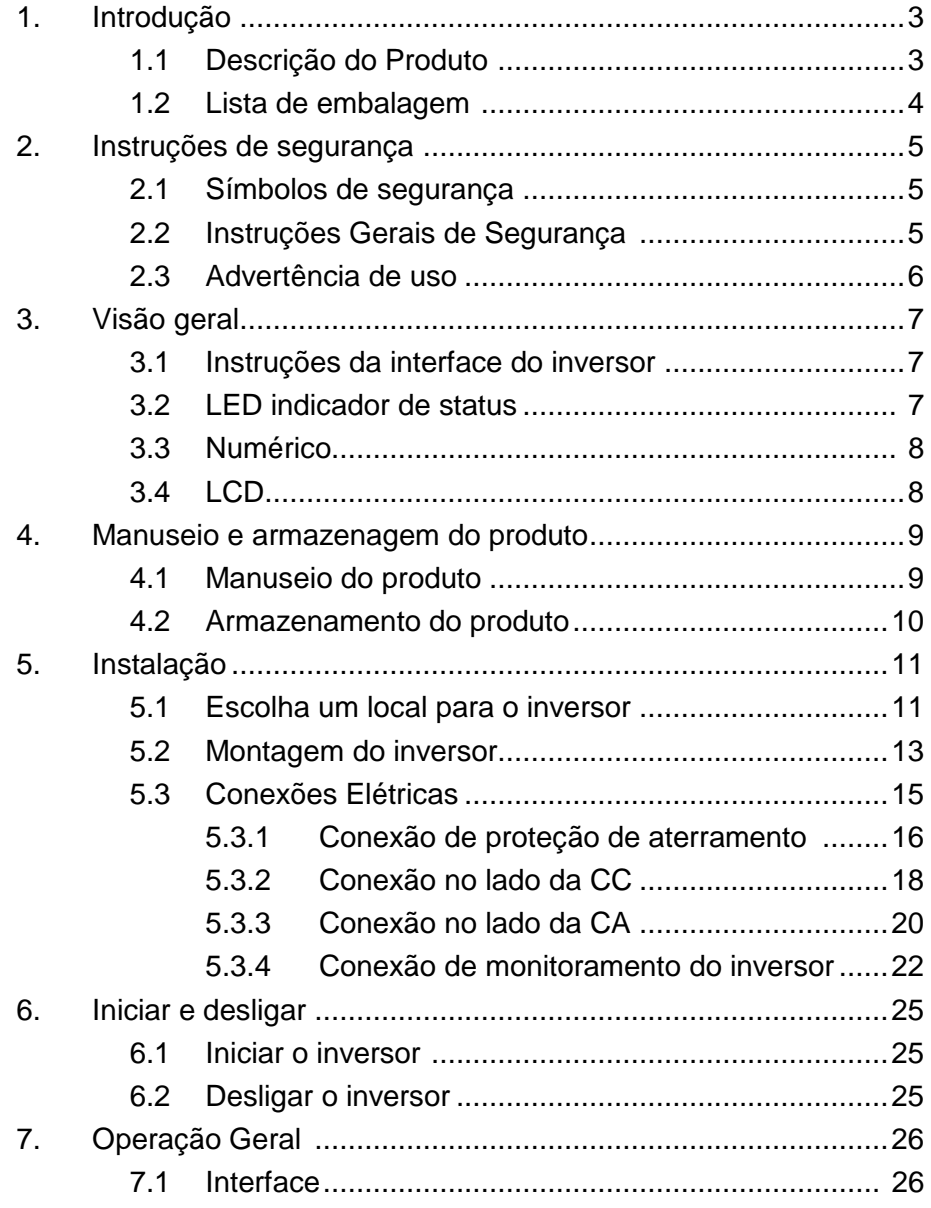

## Índice

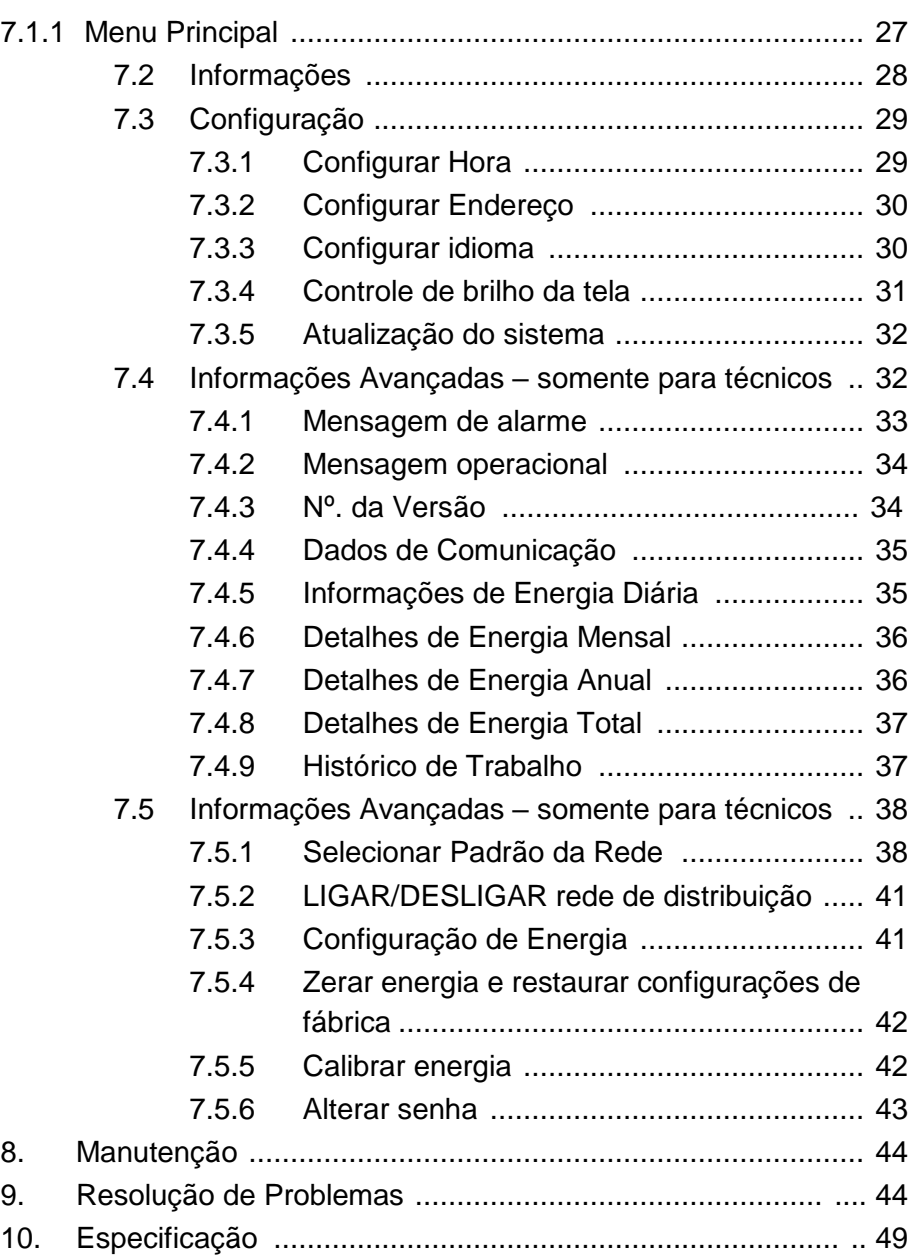

## 1. Introdução

### **1.1 Descrição do Produto**

Os Inversores Trifásicos da Canadian Solar convertem corrente direta (CC) das células fotovoltaicas em corrente alternada (CA) para satisfazer cargas locais bem como alimentar a rede de distribuição de energia.

Este manual descreve 2 modelos de inversor trifásico Canadian Solar: **CSI-15KTL-GI-LFL CSI-20KTL-GI-LFL**

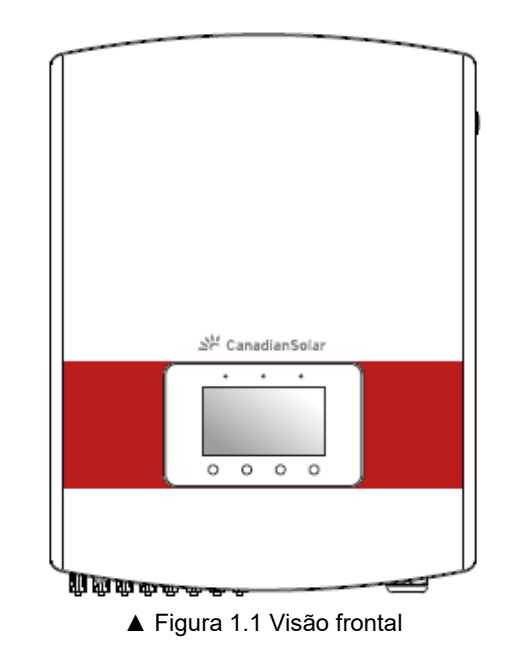

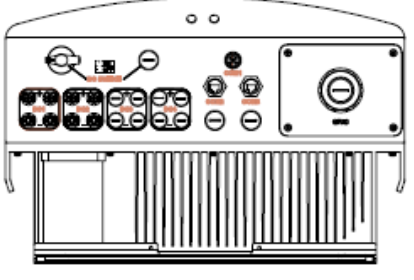

▲ Figura 1.2 Vista inferior

## 1. Introdução

## 2. Instruções de segurança

### **1.2 Lista de Itens da Embalagem**

Verifique de acordo com a seguinte tabela se todas as peças estão inclusas na embalagem:

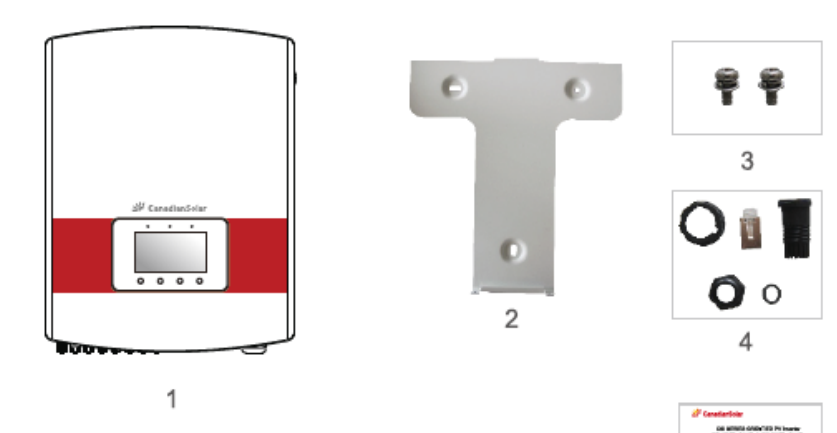

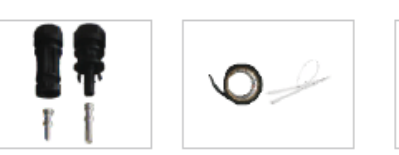

6

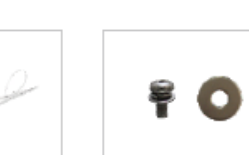

 $\overline{7}$ 

8

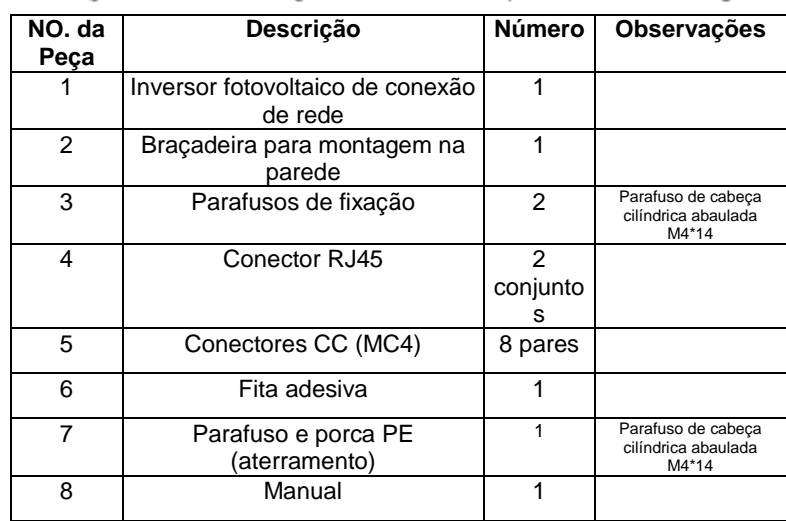

▲Tabela 1.1 Lista de materiais

O uso incorreto pode causar risco de choque elétrico ou queimaduras. Este manual contém instruções importantes que devem ser cumpridas durante procedimentos de instalação e manutenção. Leia estas instruções com atenção antes de usar e guarde-as para consulta futura.

#### **2.1 Símbolos de segurança**

**Os símbolos de segurança usados neste manual, que destacam possíveis riscos e informações de segurança importantes, são relacionadas a seguir:**

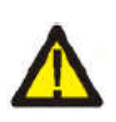

#### ATENCÃO:

O símbolo de ADVERTÊNCIA indica instruções de segurança importantes que, se não forem cumpridas corretamente, podem resultar em ferimento grave ou morte.

### OBSERVAÇÃO:

O símbolo ATENÇÃO indica instruções de segurança importantes que, se não forem cumpridas corretamente, podem danificar ou destruir o inversor.

### AVISO:

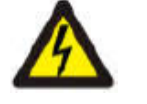

O símbolo de CUIDADO, RISCO DE CHOQUE ELÉTRICO indica instruções de segurança importantes que, que se não forem cumpridas corretamente, podem resultar em choque elétrico.

#### AVISO:

O símbolo de CUIDADO, SUPERFÍCIE QUENTE indica instruções de segurança que, se não forem cumpridas corretamente, podem resultar em queimaduras.

### **2.2 Instruções Gerais de Segurança**

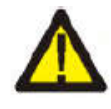

## ATENÇÃO:

A alimentação CC e a saída CA devem estar eletricamente isoladas antes da operação. NÃO conecte o cabo positivo (+) ou negativo (-) do painel fotovoltaico ao aterramento. Isso pode causar danos graves ao inversor.

## ATENÇÃO:

Instalações elétricas devem ser feitas de acordo com padrões elétricos de segurança locais e nacionais.

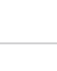

5

## 2. Instruções de segurança

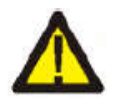

### ATENÇÃO:

Para reduzir o risco de incêndio, circuitos conectados ao inversor devem, obrigatoriamente, ter dispositivos de proteção contra sobretensão. A corrente de disparo nominal recomendada dos dispositivos de proteção contra sobretensão da saída CA deve ser de 50A para o CSI-15KTL-GI-LFL e 63A para o CSI-20KTL-GI-LFL.

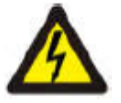

### AVISO:

Risco de choque elétrico. Não remova a tampa. Consulte técnicos de manutenção qualificados e credenciados.

#### AVISO:

O painel fotovoltaico (painel solar) fornece tensão CC quando exposto à luz.

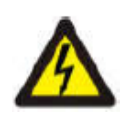

## AVISO:

Risco de choque elétrico causado pela energia armazenada nos capacitores do inversor. Não remova a tampa até 5 minutos depois de desligar todas as fontes de alimentação. Essa tarefa deve ser feita somente por técnicos de manutenção. A garantia pode perder a validade se a tampa for removida sem autorização.

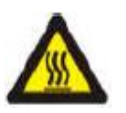

#### AVISO:

A temperatura da superfície do inversor pode ultrapassar 75°C (167°F). Para evitar risco de queimaduras, NÃO encoste na superfície quando o inversor estiver ligado.

O inversor deve ser instalado fora do alcance de crianças.

### **2.3 Advertência de Uso**

O inversor foi projetado de acordo com normas de aplicáveis visando a satisfação do usuário final. A instalação e o uso do inversor devem cumprir os seguintes requisitos:

- 1. É obrigatório que a instalação do inversor seja segura.
- 2. O inversor deve ser conectado a um grupo CA aterrado à parte, em que não haja nenhum outro equipamento elétrico conectado.
- 3. A instalação elétrica deve cumprir todas as regulamentações e padrões em vigor.
- 4. O inversor deve ser instalado de acordo com as instruções fornecidas por este manual.
- 5. O inversor deve ser instalado de acordo com as especificações técnicas corretas.
- 6. Ao se iniciar o inversor, a Chave Principal de Alimentação da Rede (CA) deve ser ligada antes do isolador CC do painel solar. Ao se desligar o inversor, a Chave Principal de Alimentação da Rede (CA) deve ser desligada antes do isolador CC do painel solar.
- 7. A tensão de alimentação CC do inversor deve estar abaixo da sua tensão máxima de alimentação.

### **3.1 Instruções da Interface do Inversor**

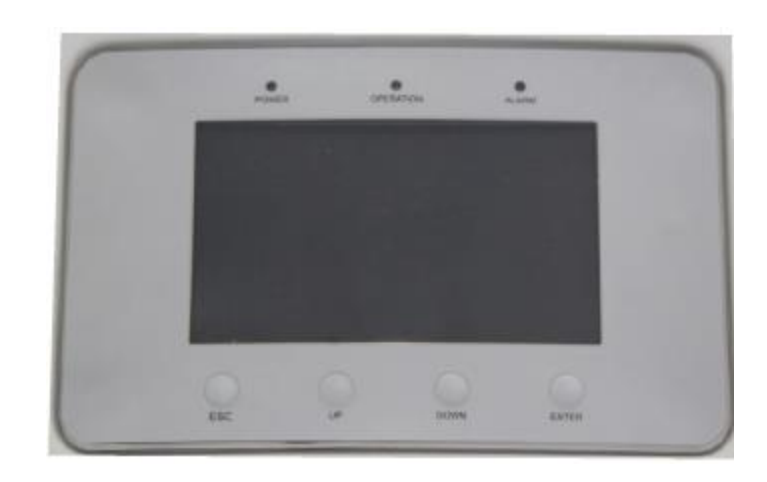

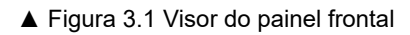

#### **3.2 Luzes indicadoras de status do LED**

Existem três luzes LED indicadoras de estado no painel frontal do inversor. À esquerda: O LED POWER indica se o inversor está ligado. No meio: O LED OPERATION (verde) indica o estado de operação. À direita: O LED ALARM (amarelo) indica o estado do alarme. Consulte a Tabela 3.1 para obter mais detalhes.

## 3. Visão geral

## 4. Manuseio e armazenagem

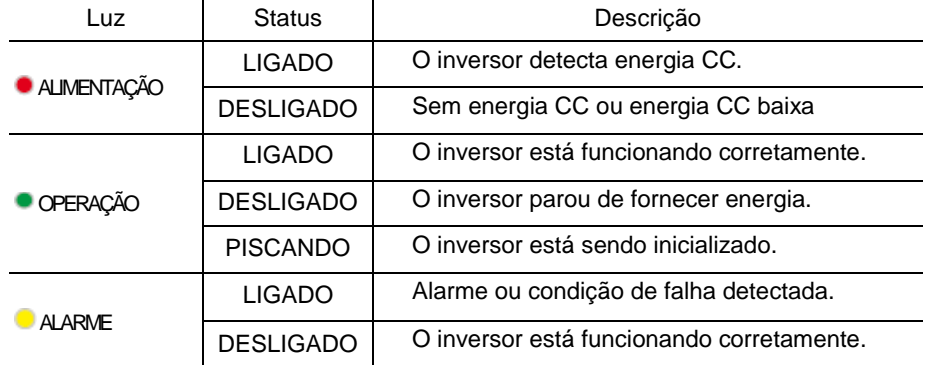

▲ Tabela 3.1 Indicador de Estado

#### **3.3 Teclado**

Existem quatro teclas no painel frontal do inversor (da esquerda para a direita): Teclas ESC, PARA CIMA, PARA BAIXO e ENTER. O teclado serve para:

- Rolar as opções disponíveis (teclas PARA CIMA e PARA BAIXO);
- Acessar e alterar configurações ajustáveis (teclas ESC e ENTER).

#### **3.4 LCD**

O visor de cristal líquido (LCD) de 7" localiza-se no painel frontal do inversor e mostra as seguintes informações:

- 1. Estado e dados de operação do inversor;
- 2. Mensagens de manutenção para o operador;
- 3. Mensagens de alarme e indicações de falhas.

#### **4.1 Manuseio do produto**

Consulte as instruções de manuseio no inversor na Figura 4.1 e abaixo.

1. As marcas vermelhas abaixo indicam perfurações que servem para formar alças de transporte da embalagem com o inversor. É necessário 2 pessoas para se levantar e transportar o inversor.

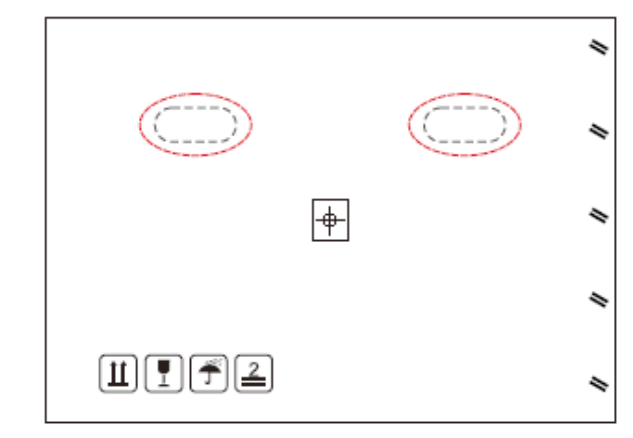

<sup>▲</sup> Figura 4.1 Transporte do inversor

2. É necessário que duas pessoas removam o inversor da embalagem. Alças são formadas no dissipador de calor a fim de facilitar o manuseio do inversor. Ver a figura 4.2 abaixo.

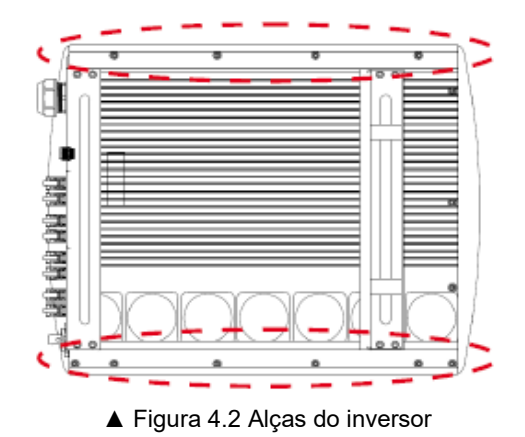

### **4.2 Armazenagem do Produto**

Se não houver intenção de instalar o inversor imediatamente, leia as instruções de armazenagem e condições ambientais abaixo:

- Use a caixa original para reembalar o inversor e feche-a com fita adesiva com o dessecante dentro da caixa.
- Guarde os inversores em lugar limpo e seco sem poeira nem sujeira.
- A temperatura de armazenagem deve ser entre -25 e 60 °C e a umidade deve ser entre 0 e 100% sem condensação.
- Não empilhe mais que quatro **(4)** inversores.
- Mantenha a(s) caixa(s) fora do alcance de materiais corrosivos, para evitar danos no gabinete do inversor.
- Inspecione a embalagem regularmente. Se a embalagem estiver danificada (molhada, roída por pragas etc.), refaça-a imediatamente.
- Guarde os inversores em uma superfície plana e firme, não inclinados nem de cabeça para baixo.
- Após ser armazenado por um longo tempo, o inversor deve ser completamente examinado e testado por pessoal técnico ou de manutenção qualificado antes de ser posto em uso.
- Para ser reiniciado após um longo período sem uso, o equipamento deve ser inspecionado e, em alguns casos, é necessário remover toda a poeira e oxidação que houver dentro do equipamento.

### **5.1 Selecione a Localização do Inversor**

Ao escolher um local para o inversor, considere o seguinte:

- A temperatura do dissipador de calor do inversor pode chegar a 75ºC.
- O inversor é projetado para operar em temperatura ambiente entre -25 e 60 °C.
- Se houver vários inversores instalados, é preciso manter um espaço livre mínimo de 500mm entre cada inversor e todo o resto do equipamento. O lado de baixo do inversor deve estar pelo menos 500mm acima do chão ou superfície. Veja a figura 5.2.
- As luzes LED indicadoras de estado e o LCD do painel frontal não devem ser bloqueados. Se o inversor estiver instalado em um espaço confinado, é preciso haver ventilação adequada.
- O inversor segue o padrão IP65. Escolher um local apropriado para a instalação.

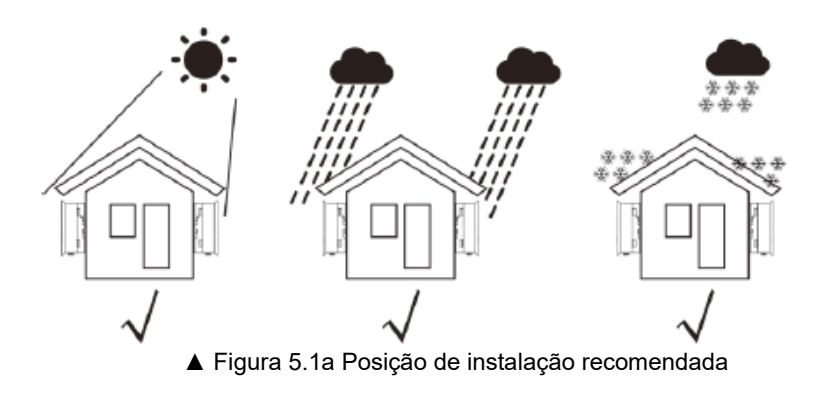

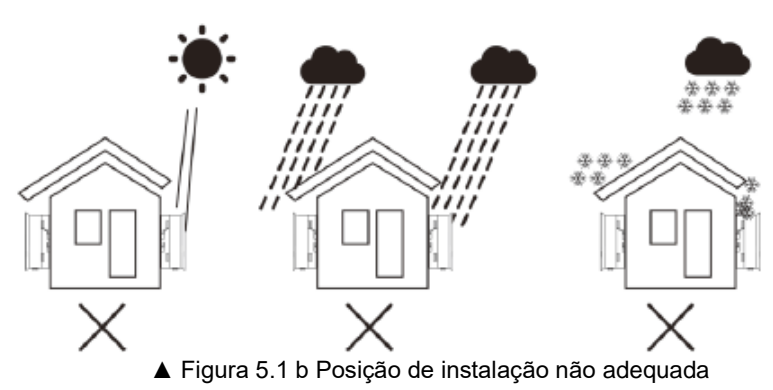

- Recomenda-se manter o inversor na sombra a fim de minimizar a exposição direta à luz do sol onde a temperatura ambiente pode ultrapassar 40°C.
- Instale em uma parede ou estrutura forte capaz de suportar o peso.
- Instale em posição vertical com inclinação de +/- 5°. Se o inversor ficar inclinado em relação ao plano vertical, a dissipação de calor pode ser prejudicada. Isso pode reduzir o desempenho do sistema ou reduzir a vida útil do inversor.

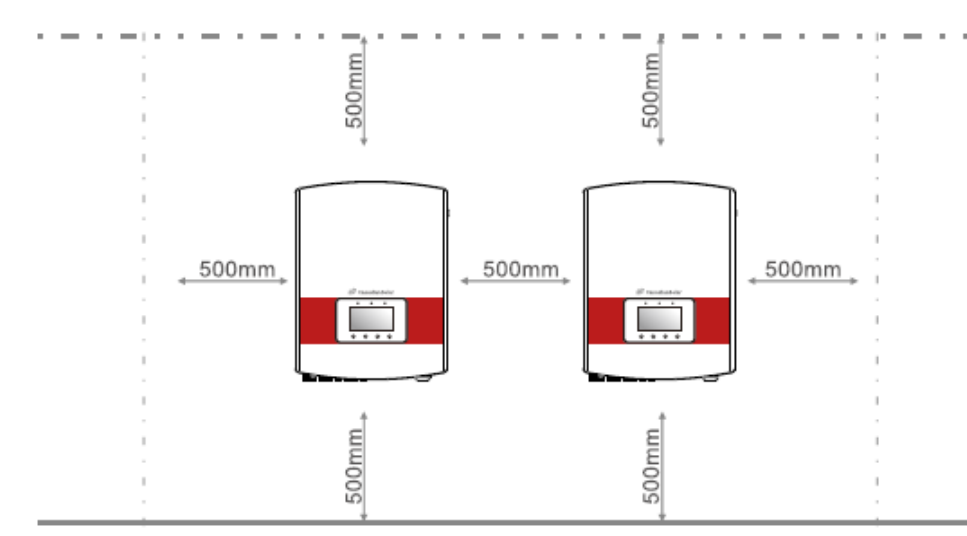

▲ Figura 5.2 Espaço livre na montagem do inversor

- É preciso manter um espaço livre mínimo de 500mm em cima, embaixo e nos dois lados do inversor (exceto gabinetes isolantes) de forma que haja fluxo de ar e resfriamento.
- Deve-se levar em conta a visibilidade das luzes LED indicadoras de estado e do LCD localizadas no painel frontal do inversor.

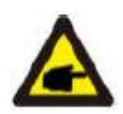

#### OBSERVAÇÃO:

O inversor deve ser instalado fora do alcance de crianças.

### **5.2 Montagem do inversor**

O inversor pode ser montado sobre a parede ou prateleira de metal. Os furos de montagem devem ser compatíveis com a dimensão do quadro de fixação ou as dimensões mostradas abaixo.

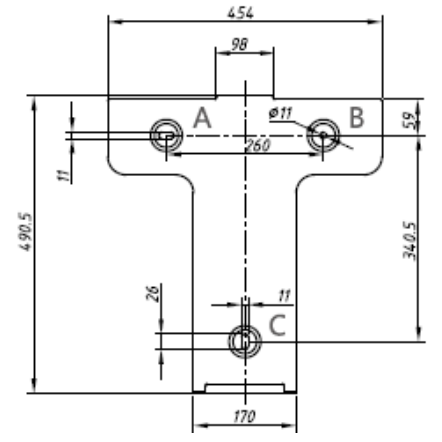

▲ Figura 5.3 Dimensões do quadro de fixação de montagem (em mm)

O inversor deve ser montado em posição vertical. As etapas de montagem são:

- 1. De acordo com a figura 5.2, escolha a altura da montagem do quadro de fixação e marque os furos de montagem. Em paredes de tijolos, a posição dos furos deve ser apropriada para as buchas.
- 2. CERTIFIQUE-SE de que o quadro de fixação esteja em posição horizontal e que os furos de montagem A, B e C (Figura 5.3) estejam posicionados corretamente. Faça os furos na parede em cima das marcas.
- 3. Use os parafusos de montagem para fixar o quadro de fixação na parede.

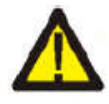

ATENÇÃO: O inversor deve ser montado em posição vertical sobre uma parede vertical. Use roscas de expansão nos parafusos para fixar o quadro na parede do rack conforme mostrado na figura 5.4.

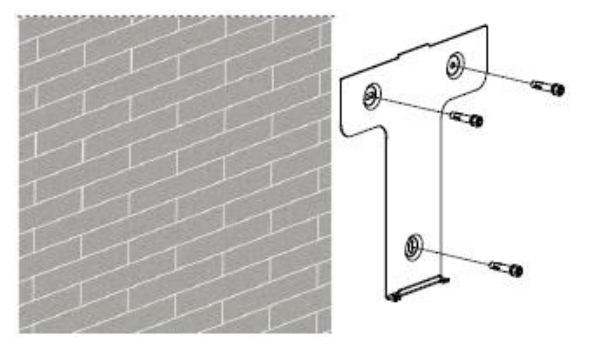

▲ Figura 5.4 Montagem do quadro de fixação sobre a parede

4.Erga o inversor e faça o encaixe posterior alinhar-se com o encaixe do quadro de fixação. Em seguida, abaixe lentamente o inversor em direção ao quadro de fixação até a montagem se mostrar estável (figura 5.5).

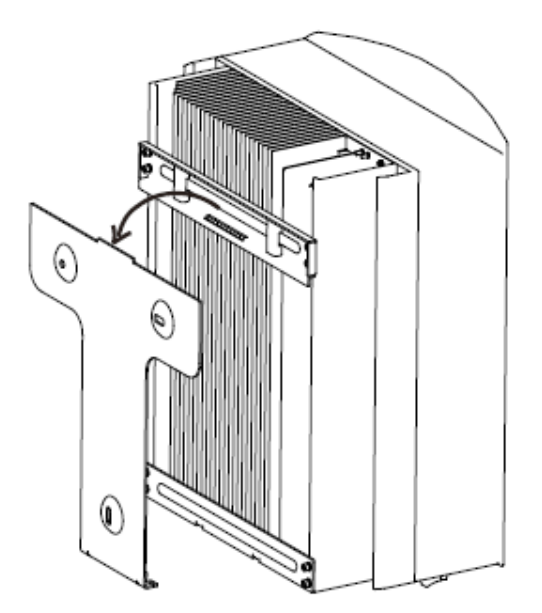

▲Figura 5.5 Fixar o inversor no quadro de fixação

5. Use os parafusos inclusos na embalagem para prender o inversor ao quadro de fixação.

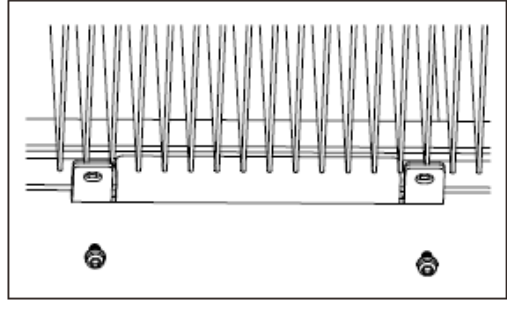

▲ Figura 5.6 Fixação do inversor

### **5.3 Conexões Elétricas**

O inversor é projetado com porta terminal de conexão rápida para conexão elétrica sem precisar remover a tampa. Os significados dos símbolos no lado de baixo do inversor são relacionados na Tabela 5.1. Todas as instalações elétricas devem ser feitas de acordo com todos os padrões locais e nacionais.

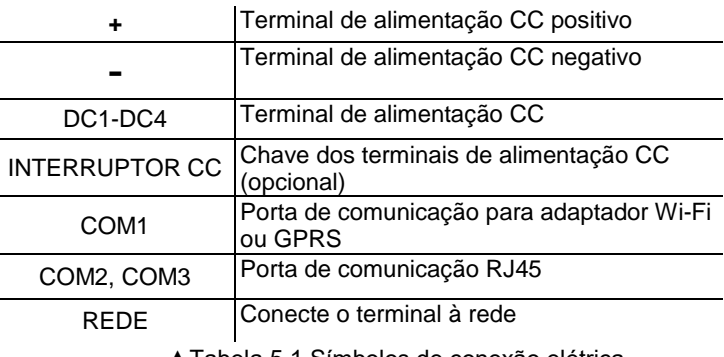

▲Tabela 5.1 Símbolos de conexão elétrica

A conexão elétrica do inversor deve ser feita de acordo com as etapas descritas abaixo:

- 1. DESLIGUE a Chave Principal de Alimentação da Rede (CA). DESLIGUE a chave CC.
- 2. Conecte o inversor ao painel fotovoltaico.
- 3. Conecte o inversor à rede de distribuição.

### **5.3.1 Conexão de proteção do fio aterramento (PE)**

A Canadian Solar recomenda 2 métodos de proteção de aterramento: Através da conexão terminal da rede e da conexão do dissipador de calor externo. Se o terminal CA for usado para conectar o aterramento, consulte o parágrafo 5.3.3. Se o terminal CA for usado para conectar o aterramento, siga os passos abaixo:

- 1) Prepare o cabo de aterramento: recomenda-se usar o cabo de cobre para uso ao ar livre.
- 2) Prepare os terminais de cobre: **M4.**

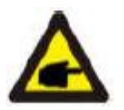

#### Importante:

Se houver vários inversores em paralelo, todos os inversores devem ser conectados ao mesmo ponto de aterramento para eliminar a possível ocorrência de potencial de tensão entre os pontos de aterramento do inversor.

3) Remova um pedaço suficiente de isolamento da ponta do cabo de aterramento conforme indicado na Figura 5.7.

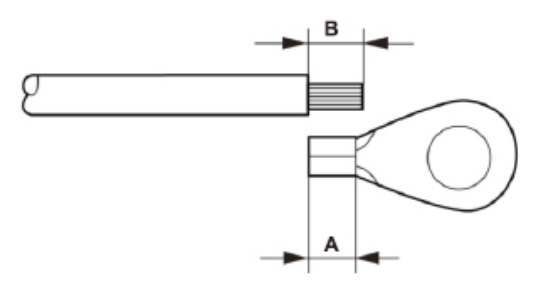

▲ Figura 5.7 Pedaco adequado

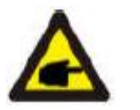

#### importante:

B (pedaço de isolamento descascado) é 2mm~3mm mais longo que A (área de crimpagem do terminal de cobre do cabo).

4) Introduza o fio descascado na área de crimpagem do terminal de cobre e use o alicate hidráulico para crimpar o terminal no fio (ver Figura 5.8).

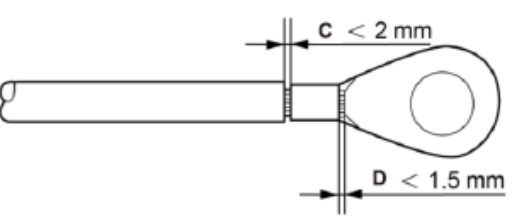

▲ Figura 5.8 Fio descascado

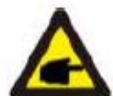

#### Importante:

Depois de crimpar o fio no terminal, verifique se a conexão do fio com o terminal está bem firme.

- 5) Remova o parafuso do ponto de aterramento do dissipador de calor.
- 6) Use o parafuso do ponto de aterramento para fixar o cabo de aterramento. Aperte bem o parafuso. O torque é de 3Nm (conforme indicado na Figura 5.9).

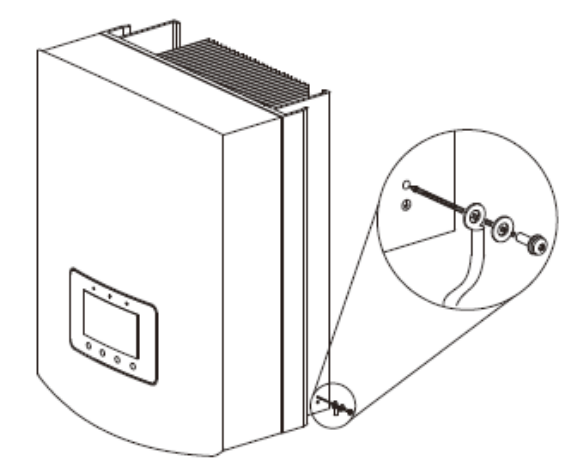

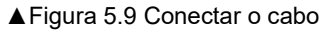

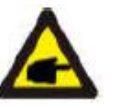

Importante: A fim de melhorar a resistência a corrosão do terminal de aterramento, recomendamos que o terminal de aterramento externo seja revestido com gel sílica ou spray anticorrosão após o término da instalação do cabo de aterramento.

### **5.3.2 Conexão no lado CC**

- A) Certifique-se de que a polaridade da tensão de saída do painel fotovoltaico esteja de acordo com os símbolos "CC+" e "CC-".
- B) Conecte "CC+" e "CC-" aos terminais de alimentação; ver Figura 5.10 e Figura 5.11.

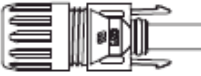

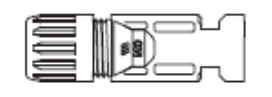

```
IN 1982 and
```
血压管

▲ Figura 5.10 Conector CC+ (MC4)▲ Figura 5.11 Conector CC- (MC4)

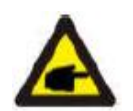

## OBSERVAÇÃO:

Os conectores CC são MC4.

As etapas de montagem dos conectores CC são descritas abaixo.

I) Descasque cerca de 7mm do fio CC. Desenrosque a ponta do conector (ver Figura 5.12).

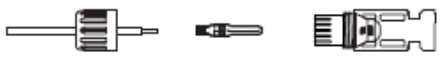

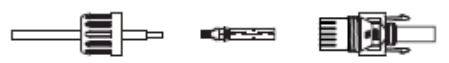

▲ Figura 5.12 Desenrosque a ponta do conector

II) Introduza o fio na rosca do conector e do pino de contato conforme mostrado na Figura 4.12.

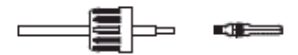

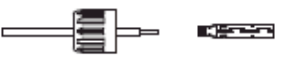

▲ Figura 5.13 Introduza o fio na rosca do conector e no pino de contato.

III) Crimpe o fio no pino de contato com um alicate de crimpagem apropriado conforme indicado na Figura 5.14.

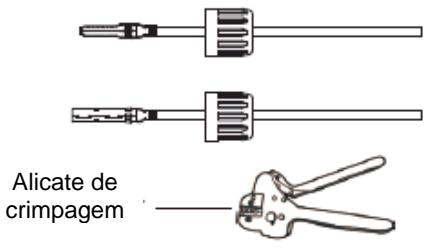

▲ Figura 5.14 Crimpe o fio no pino de contato

IV) Introduza o pino de contato no receptáculo do conector até ele se encaixar. Atarraxe a rosca no receptáculo do conector com torque de 2,5-3Nm (conforme indicado na Figura 5.15).

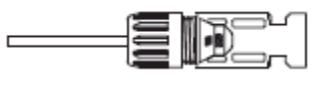

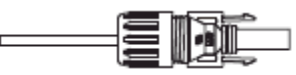

▲Figura 5.15 Conector com rosca atarraxada

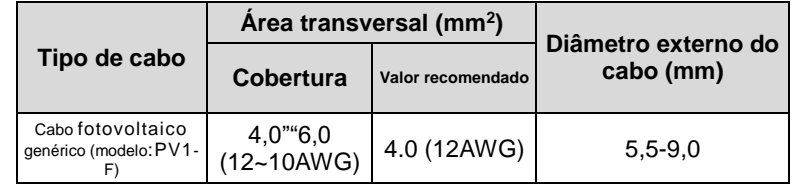

V) Conecte os cabos CC prontos ao inversor. Um clique suave confirma a conexão.

Veja a figura 5.16.

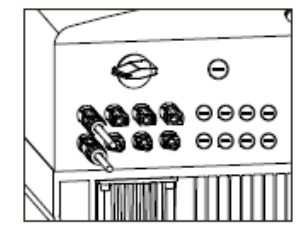

▲ Figura 5.16 Conecte os conectores CC ao inversor

## 5. Instalação

### **5.3.3 Conexão no lado CA**

Em todas as conexões CA, é necessário usar cabo 16-35mm\* 105 *X*. . Certifique-se de que a resistência do cabo seja menor que 1,5 ohm. Se a extensão do fio for maior que 100m, recomenda-se usar cabo de 25-35mm<sup>2</sup>. Consulte os códigos elétricos locais para se informar sobre o tamanho do fio.

As etapas de montagem dos terminais de rede CA são descritas abaixo:

A) Descasque cerca de 90mm do isolamento externo do cabo CA, em seguida descasque a ponta de cada fio em cerca de 15mm (conforme indicado na Figura 5.17).

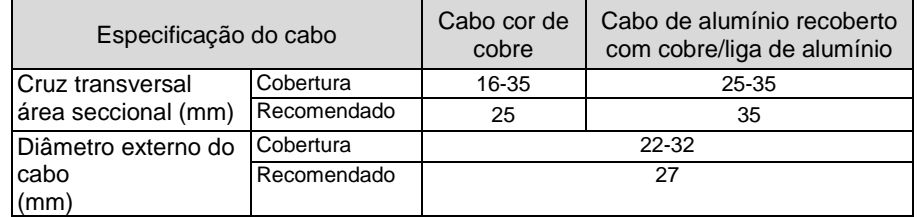

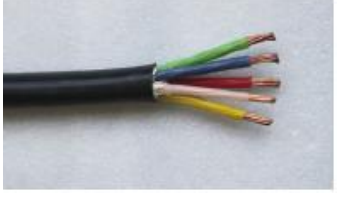

▲ Figura 5.17 Descascar o cabo CA

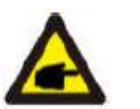

#### Explicação adicional:

Se o diâmetro do revestimento de proteção do cabo CA for menor que o recomendado (modelos 20K: 17-25mm; modelos 30K: 21-30mm), use fita espiral para aumentar o diâmetro do cabo de acordo com a dimensão recomendada.

#### **A fita adesiva é inclusa junto com os acessórios.**

Use a tabela abaixo para saber o número de camadas de fita necessárias para o diâmetro específico do cabo.

Número aproximado de camadas necessárias de acordo com diâmetro do cabo

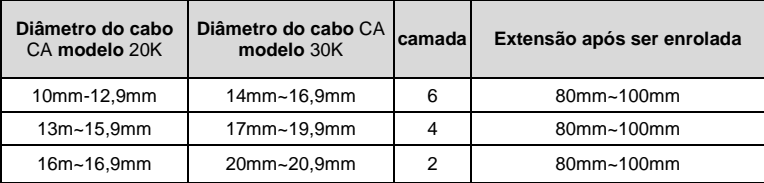

Enrole a fita adesiva em formato espiral conforme mostrado na Figura 5.18.

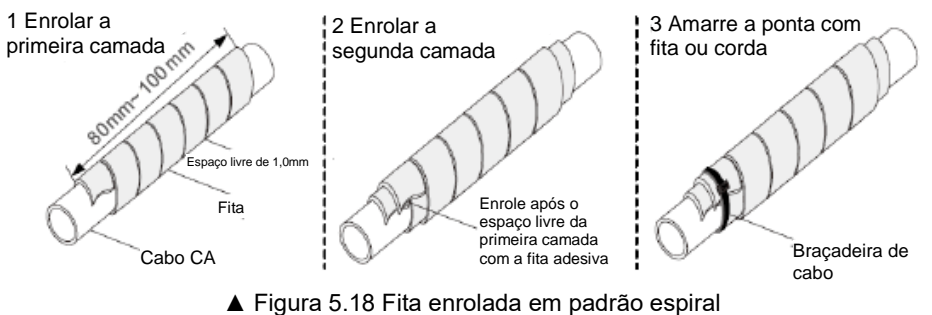

\* Esta imagem serve apenas como referência. O cabo pode ser diferente, use-o como padrão

Se o fio tiver mais de 10mm<sup>2</sup>, L1 e PE podem ser 5mm mais longos que L2, L3, e N. Assim, L1 e PE podem ser conectados mais facilmente ao conector terminal.

B) Remova os 4 parafusos da tampa do inversor e remova a tampa. Remova o parafuso sob o terminal e puxe-o para fora do terminal (conforme indicado na Figura 5.19).

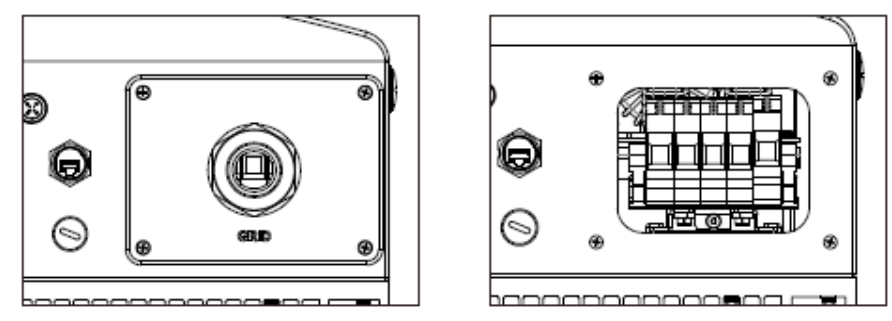

▲ Figura 5.19 Desmontar a tampa do terminal CA

C) Introduza o cabo através da rosca, revestimento à prova d'água e tampa do terminal CA no terminal CA e use uma chave hexagonal de 4mm para apertar os parafusos. O torque é de 3Nm (conforme mostrado na figura 5.20).

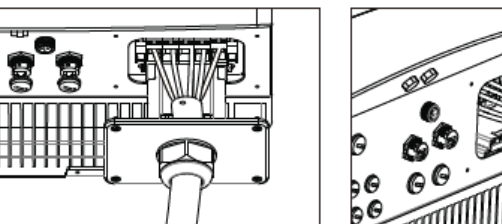

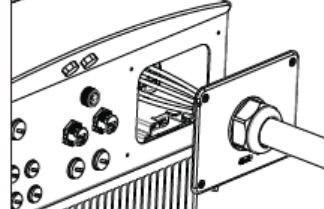

▲ Figura 5.20 Conecte o cabo ao terminal CA

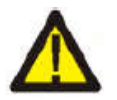

## ATENÇÃO:

Certifique-se de que o isolamento não esteja no terminal quando apertar os parafusos, isso pode causar mau contato.

D) Empurre os terminais de CA ao longo do trilho em direção ao interior do inversor, e atarraxe o parafuso sob o rack. Aperte os 4 parafusos da tampa do terminal CA e aperte a rosca de entrada CA.

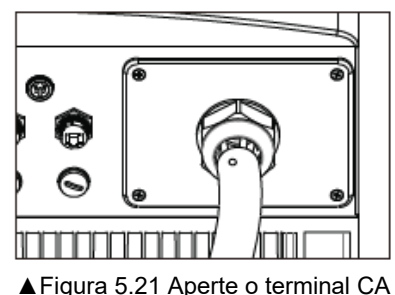

#### **5.3.4 Conexão de monitoramento do inversor**

Existem 3 terminais de comunicação no inversor Canadian Solar de 15-20kW. COM 1- COM3 são todas destinadas a comunicação RS485. COM1 é um conector de 4 pinos que se encaixa com a caixa de comunicação sem fio Wi-Fi ou GRPS da Canadian Solar.

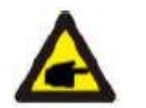

OBSERVAÇÃO:

Disponível em breve.

COM2 e COM3 destinam-se ao terminal RJ45, que serve a conexão de comunicação entre inversores bem como monitoramento de dados com fio.

Figura 5.22 é a solução de monitoramento via Internet. Consulte instruções relacionadas dos produtos de comunicação da Canadian Solar.

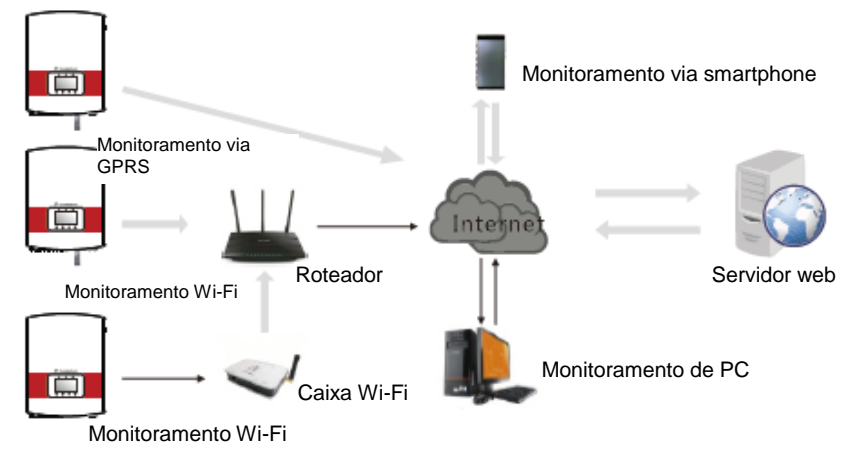

▲ Figura 5.22 Solução de monitoramento via Internet

### **Sistema de monitoramento para vários inversores**

Várias inversores podem ser monitorados por uma ligação RS-485 em cadeia (Conforme indicado na Figura 5.23).

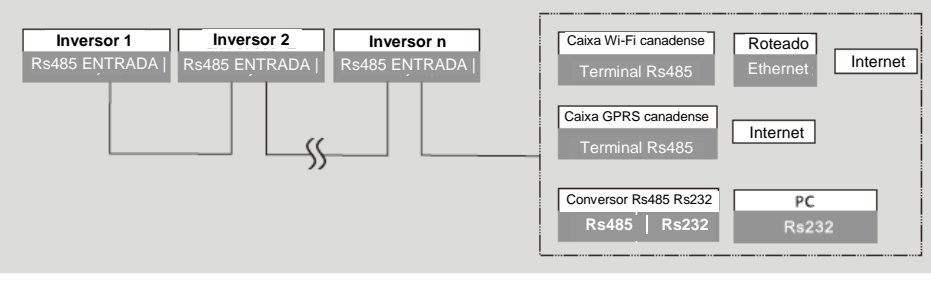

▲ Figura 5.23 Sistema de monitoramento de vários inversores

## **Conexão de comunicação RS485 da porta de rede RJ45**

1 .Introduza o cabo de rede no terminal de conexão de comunicação do RJ45. (Conforme mostrado na figura 5.24)

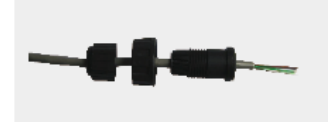

▲Figura 5.24 Terminais de conexão de comunicação RJ45

2.Use o decapante de fios de rede para descascar a camada de isolamento do cabo de comunicação. Separe os fios do cabo usando a sequência especificada nos padrões TIA/EIA568B. Use uma ferramenta de cabo de rede para aparar o fio. Arranje o fio conforme a ordem mostrada na figura 5.25. Introduza o fio no conector RJ45 em seguida crimpe com a ferramenta de crimpagem.

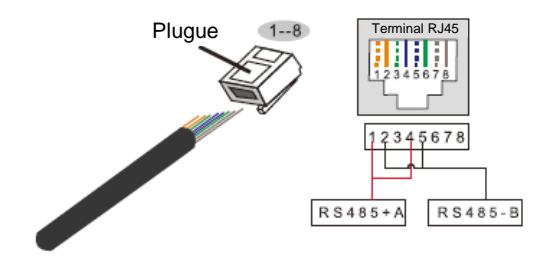

#### **Correspondência entre os cabos e as entradas do conector**

Pino 1: branco e larania: Pino 2: laranja

Pino 3: branco e verde; Pino 4: azul Pino 5: branco e azul; Pino 6: verde Pino 7: branco e marrom; Pino 8: marrom

**Pino 1 com 4 e 2 com 5 são usados em conexão de comunicação**

Pino 1 e 4 são conectados ao RS485+A Pino 2 e 5 são conectados ao RS485 - B

▲Figura 5.25 Descasque a camada de isolamento e conecte ao conector RJ45

3.Conecte o RJ45 ao COM2 ou COM3 e aperte a porca.

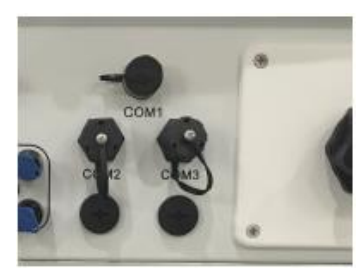

▲Figura 5.26 Apertar a porca

#### **6.1 Iniciar o inversor**

Para iniciar o inversor, é importante que as instruções abaixo sejam cumpridas exatamente:

- 1. LIGUE a Chave de Fornecimento Principal (CA) primeiro.
- 2. Ligue a chave CC do painel fotovoltaico. Se a tensão dos painéis fotovoltaicos for maior que a tensão inicial, o inversor liga e a interface inicial do LCD mostra "Current status: Waiting" no canto superior esquerdo.

#### **Status atual: Aguardando**

- 3. Quando a CA e a CC forem fornecidas pelo inversor, ele estará pronto para gerar energia. Primeiramente, o inversor verifica parâmetros internos e de CA para garantir que eles estejam dentro dos limites aceitáveis. Ao mesmo tempo, o LED verde pisca e o LCD mostra INITIALIZING.
- 4. Após cerca de 30-180 segundos (dependendo de requisitos locais), o inversor começa a gerar energia. O LED verde fica aceso constantemente e o LCD mostra "Current status: Generating."

#### **Status atual: Gerando**

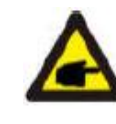

#### OBSERVAÇÃO:

Se a chave de alimentação CC for LIGADA antes do disjuntor da rede de distribuição, o inversor pode mostrar a mensagem de falha "No\_Grid" na situação da corrente, e a falha é removida quando a tensão da rede de distribuição está normal.

### **6.2 Desligar o inversor**

Para se desligar o inversor, é importante que as instruções abaixo sejam cumpridas exatamente:

- 1. DESLIGUE a Chave Principal de Alimentação (CA).
- 2. Aguarde 30 segundos. DESLIGUE a chave CC ou desconecte diretamente o conector de saída CC. Os LEDs e o LCD do inversor se apagam em um minuto.

## 7. Operação

Durante operação normal, o LCD mostra o estado da corrente do inversor, inclusive a potência da corrente, geração total e um gráfico de barras da operação da energia etc. Pressione ESC para acessar a interface inicial e ver detalhes da geração mensal. Pressione Enter para acessar o Menu Principal.

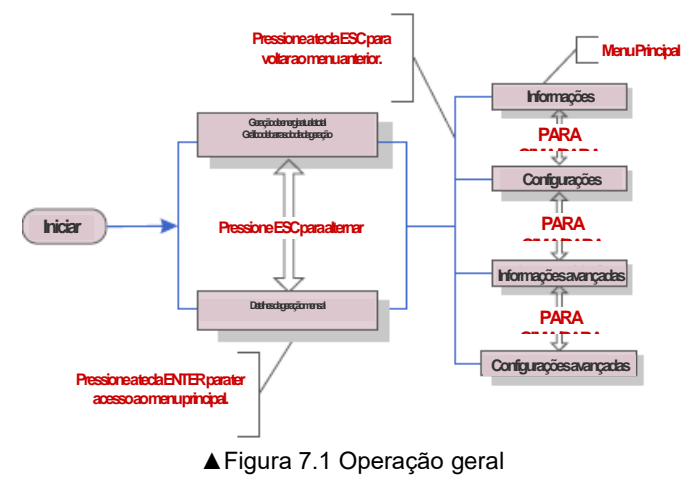

### **7.1 Interface**

A interface inicial do inversor mostra o estado da operação atual, potência atual, geração do dia/mês/ano, e geração total. O gráfico de barras informa os números da geração do dia.

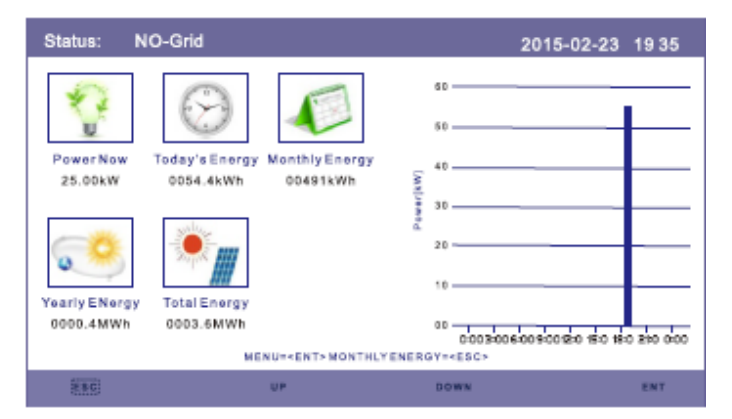

▲ Figura 7.2 A interface inicial

Pressione a tecla PARA CIMA ou PARA BAIXO para acessar a tela dos detalhes da energia anual e mensal do inversor. Na interface atual, pressione a tecla Enter para mover o cursor, pressione a tecla PARA CIMA ou PARA BAIXO para ver detalhes da energia anual e mensal.

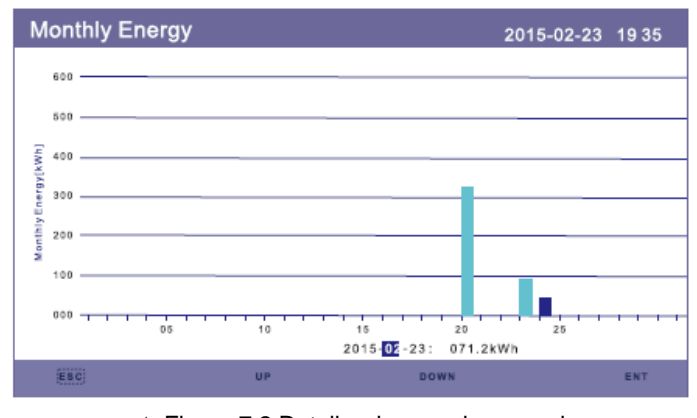

▲ Figura 7.2 Detalhe da energia mensal

### **7.1.1 Menu Principal**

Existem quatro submenus no Menu Principal:

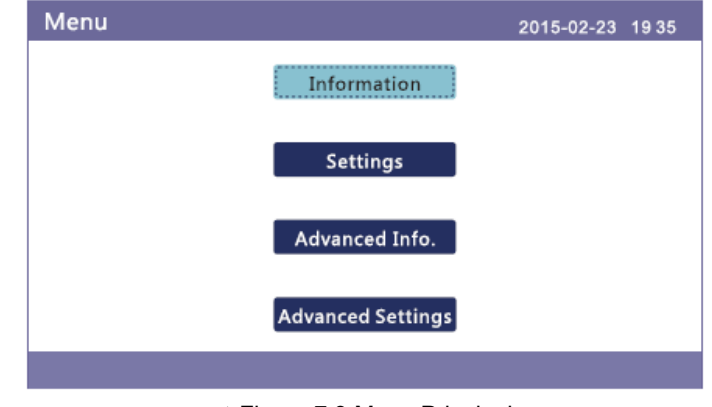

▲Figura 7.3 Menu Principal

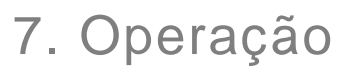

### **7.2 Informações**

O LCD do inversor fornece acesso a dados operacionais. Para ver essa informação, selecione o submenu "Information", em seguida role a tela para cima ou para baixo.

| <b>Informtion</b>                                                      |                                                                              |                                                                     | 2015-02-23 1935                                                 |  |
|------------------------------------------------------------------------|------------------------------------------------------------------------------|---------------------------------------------------------------------|-----------------------------------------------------------------|--|
| Power:<br>VDC1:<br>$V$ DC2:<br>VDC3:<br>$V$ DC4 :<br>VA:<br>VB:<br>VC: | 30000W<br>500.2V<br>500.5V<br>499.9V<br>502.6V<br>232.0V<br>231.0V<br>230.5V | $LOCI$ :<br>$LOC2$ :<br>$I$ DC3:<br>$I$ DC4:<br>IA:<br>I B :<br>IC: | 15.90A<br>15.70A<br>15.30A<br>16.10A<br>43.5A<br>43.7A<br>43.4A |  |
| 1/2                                                                    |                                                                              |                                                                     |                                                                 |  |
| Esci                                                                   | UP                                                                           | <b>DOWN</b>                                                         | ENT                                                             |  |

▲ Figura 7.4 Informação (1)

| <b>Informtion</b>                                                                                 |                                                                                                    |                                                    | 2015-02-23 1935                 |
|---------------------------------------------------------------------------------------------------|----------------------------------------------------------------------------------------------------|----------------------------------------------------|---------------------------------|
| Status:<br>This Year:<br>Last Year:<br>This Month: 0508kWh<br>Last Month:<br>Today:<br>Yesterday: | Generating<br>Total Energy :0003687kWh<br>0000014kWh<br>0000001kWh<br>2081kWh<br>0071.6kWh<br>000204kWh | Frequency:<br>Carbon Offset:<br><b>Efficiency:</b> | 50.01Hz<br>0003.67ton<br>99.99% |
|                                                                                                   |                                                                                                    | 212                                                |                                 |
|                                                                                                   | <b>UP</b>                                                                                               | <b>DOWN</b>                                        | ENT                             |

▲Figura 7.5 Informação (2)

### **7.3 Configurações**

A seguinte interface é mostrada quando se seleciona o menu de configurações. Pressione as teclas PARA CIMA/PARA BAIXO para selecionar outra opção. Pressione a tecla ENTER para acessar o submenu.

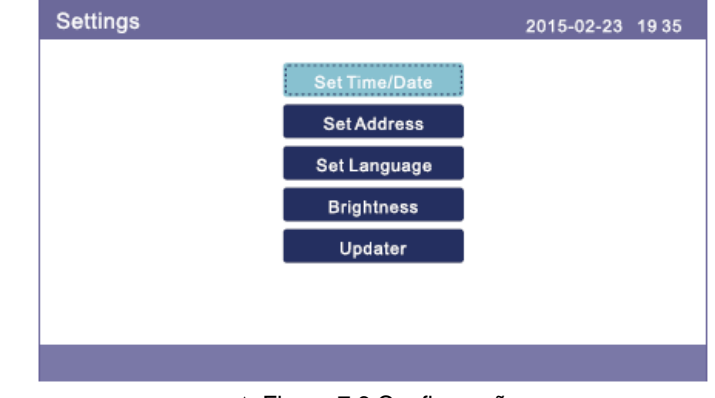

▲ Figura 7.6 Configuração

## **7.3.1 Ajustar Hora**

Esta função permite definir a hora e a data. Quando esta função é selecionada, o LCD exibe a tela conforme indicado na Figura 7.7.

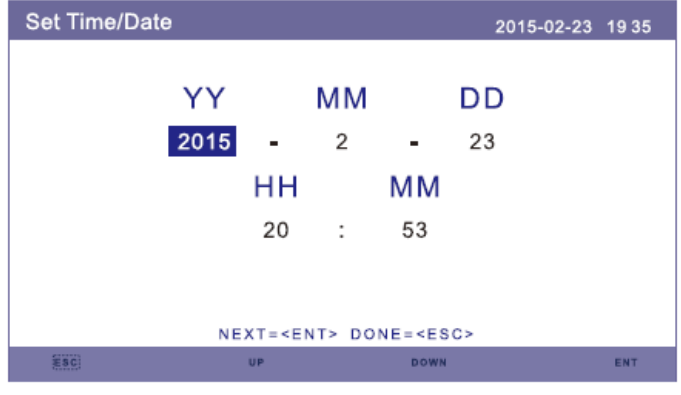

▲Figura 7.7 Ajustar Hora

## 7. Operação

Pressione as teclas PARA CIMA/PARA BAIXO para ajustar data e hora. Pressione a tecla ENTER para pular de um dígito para o próximo (da esquerda para a direita). Pressione a tecla ESC para salvar as configurações e retornar ao menu anterior.

#### **7.3.2 Configurar Endereço**

Esta função serve para definir o endereço de um inversor conectado ao computador para fins de comunicação. O número do endereço pode ser definido de "01" a "99" (ver Figura 7.8). O número de endereço padrão do inversor é "01".

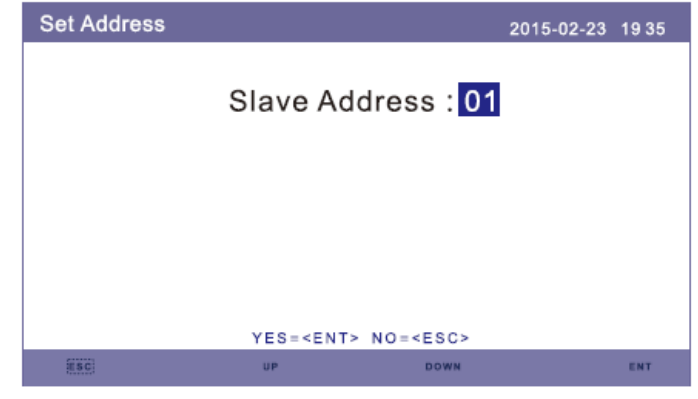

▲ Figura 7.8 Configuração de endereço

Pressione as teclas PARA CIMA/PARA BAIXO para definir o endereço. Pressione a tecla ENTER para salvar as configurações. Pressione a tecla ESC para cancelar a alteração e retornar ao menu anterior.

### **7.3.3 Configurar idioma**

Esta função serve para selecionar o idioma usado no LCD do inversor.

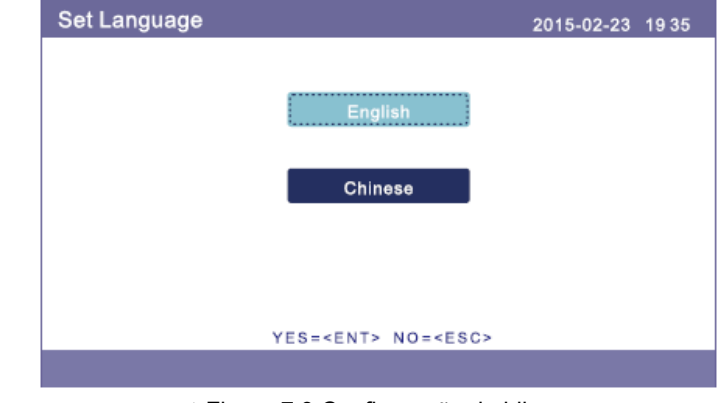

▲Figura 7.9 Configuração do idioma

Pressione as teclas PARA CIMA/PARA BAIXO para selecionar o idioma. Pressione a tecla ENTER para salvar as configurações.

Pressione a tecla ESC para cancelar a alteração e retornar ao menu anterior.

### **7.3.4 Controle do brilho da tela**

Esta função serve para configurar o brilho do LCD.

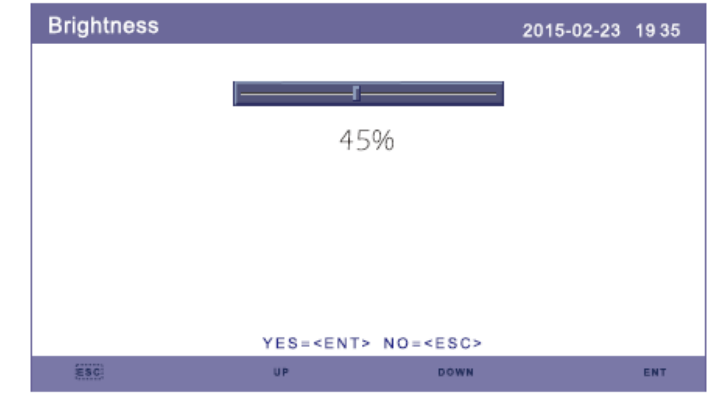

▲ Figura 7.10 Configurar brilho da tela

Pressione as teclas PARA CIMA/PARA BAIXO para ajustar o brilho. Pressione a tecla ENTER para salvar as configurações. Pressione a tecla ESC para cancelar a alteração e retornar ao menu anterior.

## 7. Operação

### **7.3.5 Atualização do sistema**

#### Esta função serve para consultar a versão atual do sistema.

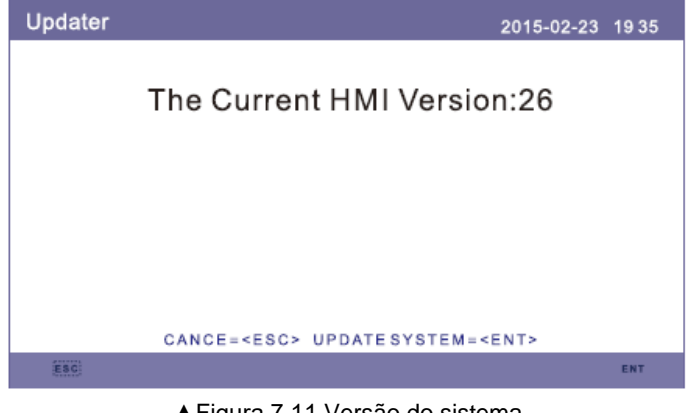

▲Figura 7.11 Versão do sistema

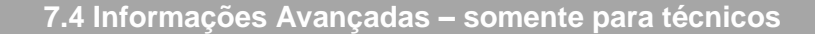

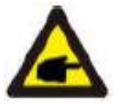

#### OBSERVAÇÃO:

Senha obrigatória – acesso restrito. Somente técnicos autorizados. O acesso não autorizado pode fazer a garantia perder a validade.

Selecione Advanced Info no Menu Principal. O LCD indica que é preciso digitar a senha:

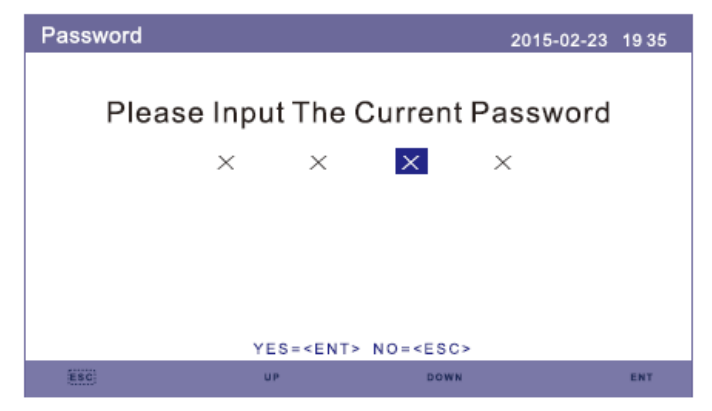

▲Figura 7.12 Digitar senha

A senha padrão é "0010". Pressione a tecla PARA BAIXO para mover o cursor e pressione a tecla PARA CIMA para alterar o dígito da senha. Depois que a senha correta for informada, o LCD mostra a tela indicada abaixo.

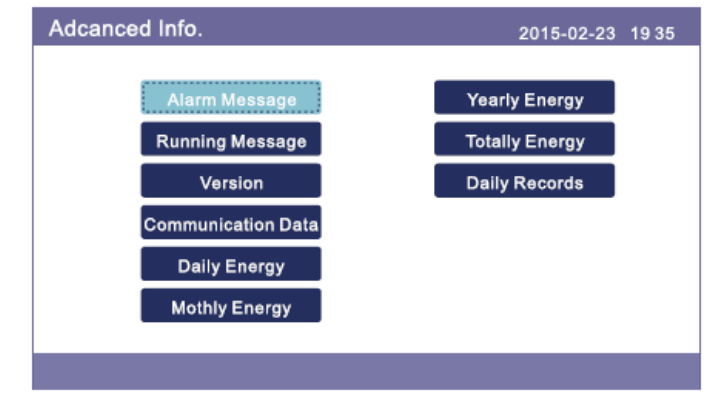

▲Figura 7.13 Informações avançadas

A tela pode ser rolada manualmente com as teclas PARA CIMA/PARA BAIXO. Pressione a tecla ENTER para ter acesso a um submenu.

#### **7.4.1 Mensagem de alarme**

O visor mostra as 10 mensagens de alarme mais recentes (ver Figura 7.14). As telas podem ser roladas manualmente com as teclas PARA CIMA/PARA BAIXO.

| <b>Alarm Message</b>                                |                                                                                         | 2015-02-23 1935                      |
|-----------------------------------------------------|-----------------------------------------------------------------------------------------|--------------------------------------|
| Message                                             | Date/Time                                                                               | Data                                 |
| NO-Grid<br>NO-Grid<br>NO-Grid<br>NO-Grid<br>NO-Grid | 02-23 19:35<br>$02 - 23$ 19:34<br>$02 - 23$ 19:34<br>$02 - 23$ 19:24<br>$02 - 23$ 18:22 | 0000<br>0000<br>0000<br>0000<br>0000 |
| <b>Esci</b>                                         | 01/40<br>UP                                                                             | ENT<br><b>DOWN</b>                   |

▲Figura 7.14 Mensagem de alarme

### **7.4.2 Mensagem Operacional**

A tela mostra os parâmetros de operação interna do inversor (ver Figura 7.15).

| <b>Running Message</b>                                                                                                    |                                                                  |  | 2015-02-23 1935 |  |
|----------------------------------------------------------------------------------------------------|------------------------------------------------------------------|--|-----------------|--|
| DC Bus Voltage:<br>DC Bus Half Voltage:<br><b>Reactive Power Ratio:</b><br><b>Output Power Limit:</b><br><b>Control Word Status:</b><br>Inverter Temperature :<br>Standard: | 113.9V<br>150.7V<br>$+0.98$<br>100%<br>0000H<br>052.1°C<br>G59/3 |  |                 |  |
| 580                                                                                                    |                                                                  |  |                 |  |
|                                                                                                    |                                                                  |  |                 |  |

▲ Figura 7.15 Informações operacionais

#### **7.4.3 Número da Versão**

Esta tela mostra a versão do hardware e a versão do software do inversor (ver Figura 7.16).

| Version                               | 2015-02-23 1935 |  |
|---------------------------------------|-----------------|--|
| Model:<br>43<br>Software Ver.: 030207 |                 |  |
| <b>FRC</b>                            |                 |  |

▲Figura 7.16 Versões de hardware e software

### **7.4.4 Dados de Comunicação**

A tela mostra os dados internos do inversor (ver Figura 7.17), que só devem ser acessados por técnicos de manutenção.

| <b>Communication Data</b> | 2015-02-23 1935               |  |  |
|---------------------------|-------------------------------|--|--|
| $01 - 10$ :               | 86 61 A1 00 01 50 8A 06 1E 00 |  |  |
| $11 - 20$ :               | D5 05 1E 00 00 00 00 00 00 00 |  |  |
| $21 - 30:$                | .00.00.00.00.00.00.00.00.00   |  |  |
| $31 - 40$ :               | 09 02 00 00 00 00 B8 10 C0 00 |  |  |
| $41 - 50:$                | 20 5C 80 01 00 00 43 00 07 02 |  |  |
| $51 - 60$ :               | 01 00 04 00 6D 04 E6 05 01 00 |  |  |
| $61 - 70:$                | DC 05 1E 00 59 06 1E 00 D4 03 |  |  |
| $71 - 80:$                | 10 27 00 00 00 00 00 00 00 00 |  |  |
| $81 - 90$ :               | 00 00 00 00 00 00 60 00 00 00 |  |  |
|                           |                               |  |  |
|                           |                               |  |  |
| ------<br>∓नन             |                               |  |  |
|                           |                               |  |  |

▲Figura 7.17 Dados de comunicação

## **7.4.5 Dados de Energia Diária**

A tela mostra os detalhes de energia diária do inversor (ver Figura 7.18).

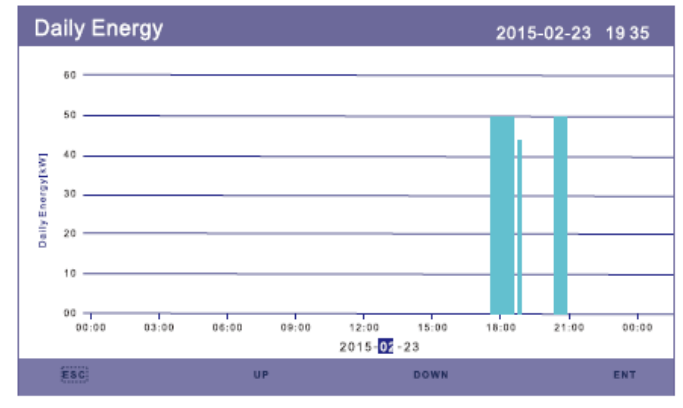

▲Figura 7.18 Capacidade diária de geração de energia

Pressione a tecla Enter para mover o cursor, pressione as teclas PARA CIMA/PARA BAIXO para selecionar os detalhes de energia de outra data.

## **7.4.6 Detalhe da Energia Mensal**

A tela mostra detalhes de energia diária de um mês do inversor (ver Figura 7.19).

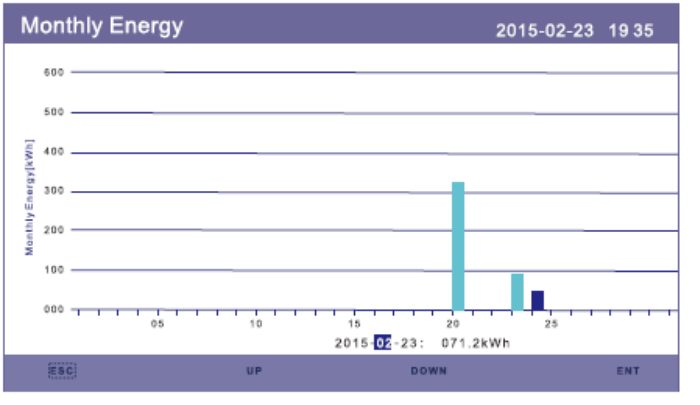

▲ Figura 7.19 Detalhes de geração de energia mensal

Pressione a tecla Enter para mover o cursor, pressione as teclas PARA CIMA/PARA BAIXO para selecionar os detalhes de energia de outra data.

### **7.4.7 Detalhe da Energia Anual**

A tela mostra detalhe da energia mensal de um ano do inversor (ver Figura 7.20).

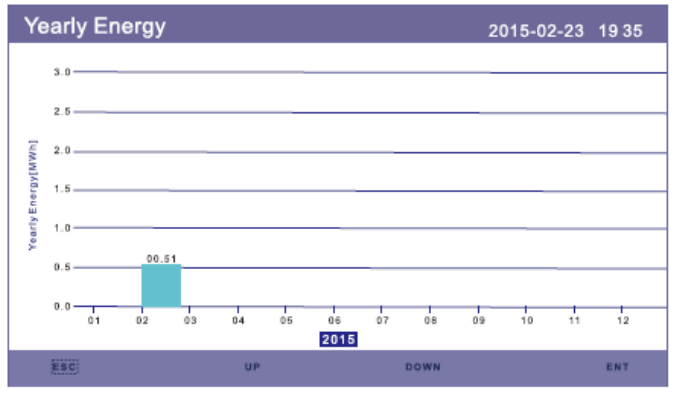

▲ Figura 7.20 Detalhes da capacidade de geração anual

Pressione as teclas PARA CIMA/PARA BAIXO para ver o relatório de energia mensal de outro ano.

### **7.4.8 Detalhe da Energia Total**

A tela mostra os detalhes da energia total do inversor (ver Figura 7.21).

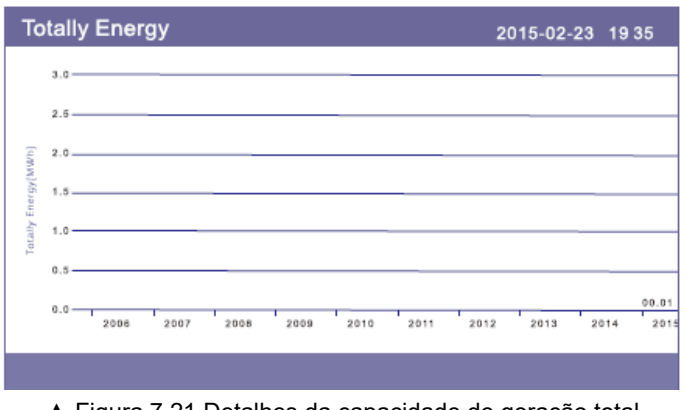

▲ Figura 7.21 Detalhes da capacidade de geração total

### **7.4.9 Histórico de Trabalho**

Esta tela mostra o histórico de trabalho do inversor e dados relacionados somente para técnicos de manutenção CSI.

| <b>Daily Records</b> |                   | 2015-02-23 1935 |
|----------------------|-------------------|-----------------|
| Message              | Date/Time         | Data            |
| 28C0                 | 02-23 19:35       | 5E00            |
| 28C0                 | $02 - 23$ 19:34   | 6400            |
| 28C0                 | $02 - 23$ 19:34   | 6200            |
| 28C0                 | 02-23 19:24       | 6200            |
| 28C0                 | $02 - 23$ 18:22   | 0400            |
|                      | 01/40             |                 |
|                      |                   |                 |
|                      |                   |                 |
|                      |                   |                 |
| Esc)                 | UP<br><b>DOWN</b> | ENT             |

▲Figura 7.22 Histórico de trabalho

### **7.5 Informações Avançadas – Somente para técnicos**

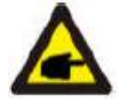

OBSERVAÇÃO: Esta função só deve ser usada por técnicos autorizados. O acesso e uso indevidos podem causar resultados anormais e danos ao inversor. Esta função é protegida com senha e só deve ser usada por técnicos autorizados. Senha obrigatória (consulte a seção 7.4) – acesso restrito, somente para técnicos autorizados. O acesso não autorizado pode fazer a garantia perder a validade. A senha padrão é "0010".

Selecione Advanced Settings no Menu Principal para acessar as seguintes opções:

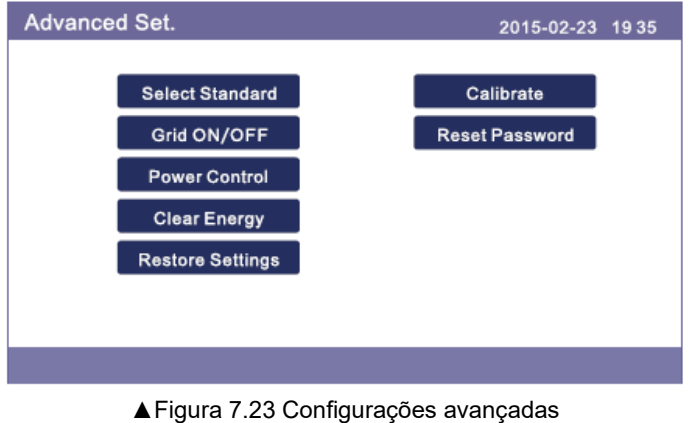

### **7.5.1 Selecionar padrão da rede de distribuição**

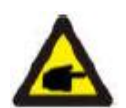

#### OBSERVAÇÃO:

Este item só pode ser acessado por técnicos de manutenção. O inversor é ajustado de acordo com o padrão local antes de sair da fábrica. Não deve haver nenhuma necessidade de se alterar o padrão.

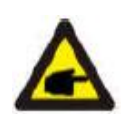

#### OBSERVAÇÃO:

A função "User-Def" só pode ser usada pelo engenheiro de manutenção e deve ser permitida pela empresa fornecedora de energia local.

#### Selecionar padrão da rede de distribuição (Figura 7.24)

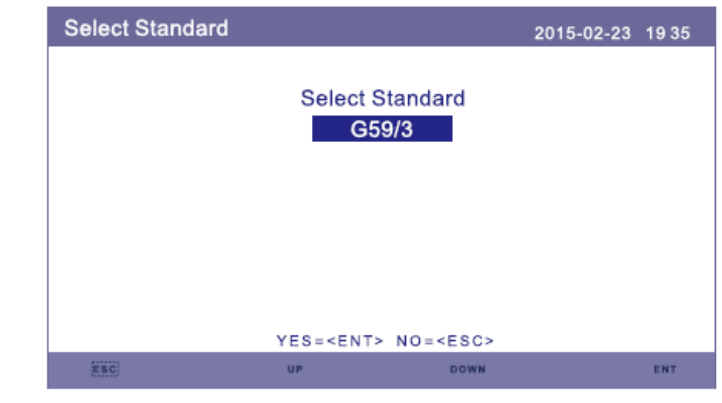

▲ Figura 7.24 Selecionar padrões nacionais

Pressione as teclas PARA CIMA/PARA BAIXO para selecionar o padrão (AS4777.VDE4105.UL-1741, G59/3,

CQC e função "User-Def"). Pressione a tecla ENTER para confirmar a opção. Pressione a tecla ESC para cancelar as alterações e retornar ao menu anterior.

Selecione o submenu "User-Def" para acessar o seguinte submenu (ver Figura 7.25).

| User-Def            |        |               | 2015-02-23 1935 |  |
|---------------------|--------|---------------|-----------------|--|
| $OV-G-V1$ :         | 440V   | $OV-G-V1-T$ : | 1.0s            |  |
| $OV-G-V2$ :         | 459V   | $OV-G-V2-T$ : | 0.2s            |  |
| $UN-G-V1$ :         | 330V   | $UN-G-V1-T$ : | 1.0s            |  |
| <b>UN-G-V2:</b>     | 299V   | $UN-G-V2-T$ : | 0.2s            |  |
| $OV-G-F1$ :         | 51.0Hz | $OV-G-F1-T$ : | 1.0s            |  |
| $OV-G-F2$ :         | 52.0Hz | $OV-G-F2-T$ : | 0.2s            |  |
| $UN-G-F1$ :         | 48.0Hz | $UN-G-F1-T$ : | 1.0s            |  |
| $UN-G-F2:$          | 47.0Hz | $UN-G-F2-T$ : | 0.2s            |  |
| Startup-T:          | 060s   | Restore-T:    | 060s            |  |
|                     |        |               |                 |  |
| $SELECT =  DONE = $ |        |               |                 |  |
|                     |        |               |                 |  |

<sup>▲</sup> Figura 7.25 User-Def

Encontra-se abaixo a configuração de intervalo para User-Def. O limite pode ser alterado manualmente por meio desta função.

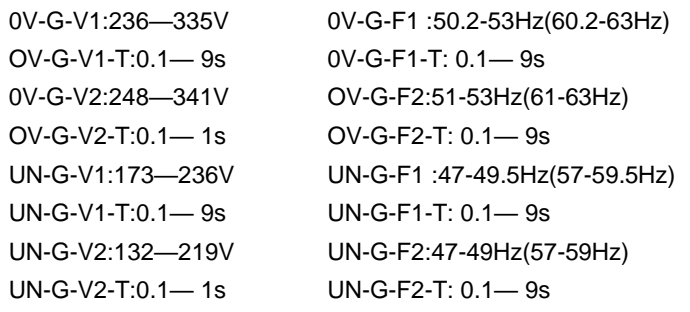

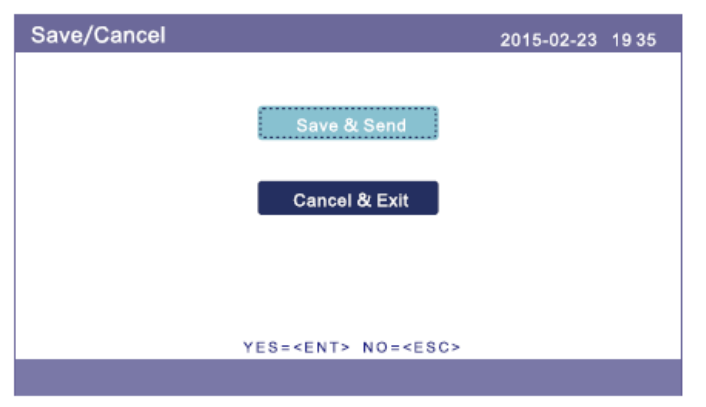

▲ Figura 7.26 Salvar/cancelar

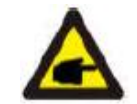

OBSERVAÇÃO: O valor inicial do padrão User-Def é informado somente como referência. Ele não representa um valor correto e não deve ser usado.

Pressione as teclas PARA CIMA/PARA BAIXO para ver todos os itens. Pressione a tecla ENTER para editar o item destacado. Pressione as teclas PARA CIMA/PARA BAIXO novamente para alterar a configuração. Pressione a tecla ENTER para salvar a configuração. Pressione a tecla ESC para cancelar a alteração e retornar ao menu anterior.

### **7.5.2 LIGAR/DESLIGAR rede de distribuição**

Esta função serve para iniciar ou desligar a geração do inversor (ver Figura 7.27).

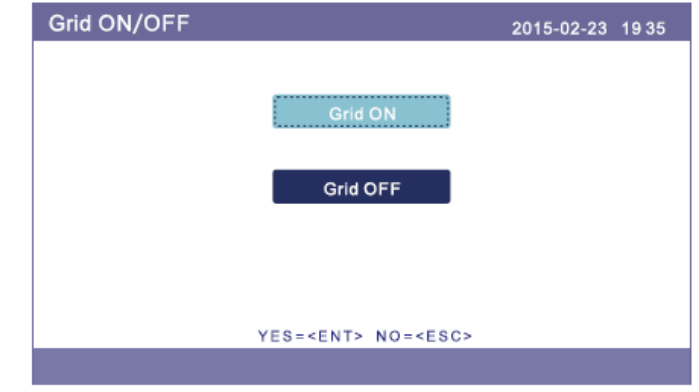

▲ Figura 7.27 LIGAR/DESLIGAR rede de distribuição

Pressione a tecla PARA BAIXO para mover o cursor, pressione a tecla PARA CIMA para alterar o valor.

Pressione a tecla ENTER para executar a configuração. Pressione a tecla ESC para retornar ao menu anterior.

#### **7.5.3 Configuração de energia**

A potência ativa e reativa pode ser configurada pelo botão "power setting".

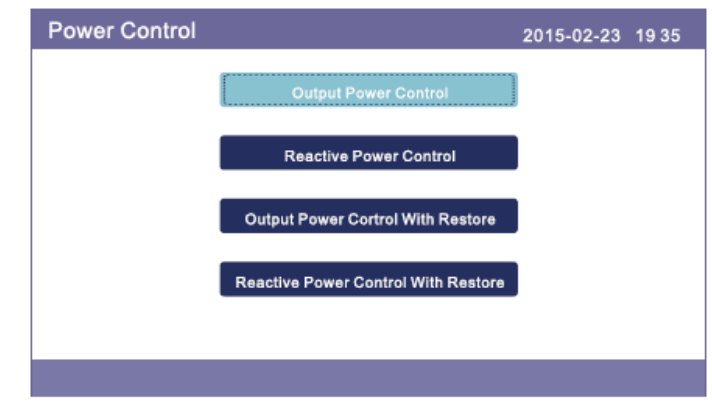

▲ Figura 7.28 Configuração da potência

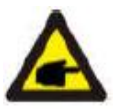

Esta função só se aplica à equipe de manutenção. A operação incorreta impede o inversor de atingir a potência máxima.

#### **7.5.4 Zerar Energia e Restaurar Configurações de Fábrica**

Zerar Energia pode pagar o histórico de energia do inversor. Restaurar configurações de fábrica significa que todas as configurações padrão de fábrica são restauradas.

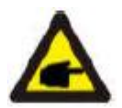

Estas duas funções são aplicáveis somente a pessoal de manutenção. Operação incorreta impede o inversor de funcionar adequadamente.

### **7.5.5 Calibrar Energia**

A garantia ou manutenção pode resultar em perda dos dados do histórico de geração total. Graças a esta função, equipes de manutenção podem alterar os dados de geração total de um inversor substituto com os dados originais.

Com o nosso hardware de monitoramento de dados, os dados do website de monitoramento podem ser sincronizados automaticamente com o total de geração de energia do inversor.

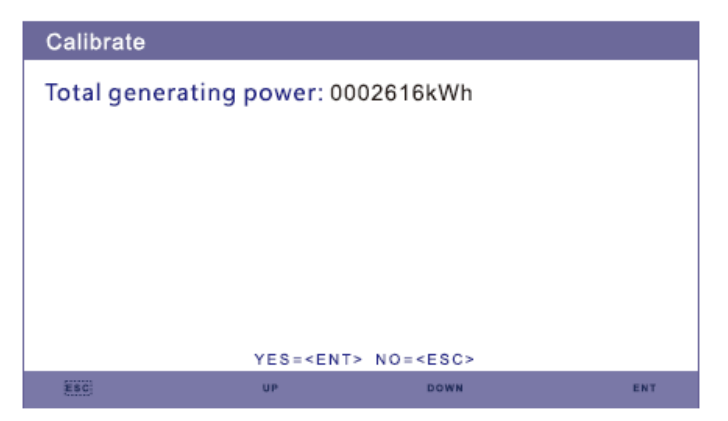

▲ Figura 7.29 Configuração da capacidade total de geração

Pressione a tecla PARA BAIXO para mover o cursor, pressione a tecla PARA CIMA para alterar o valor. Pressione a tecla ENTER para executar a configuração. Pressione a tecla ESC para retornar ao menu anterior.

### **7.5.4 Zerar Energia e Restaurar Configurações de Fábrica**

Primeiro, digite a senha atual. Pressione a tecla PARA BAIXO para mover o cursor e pressione a tecla PARA CIMA para alterar o dígito da senha.

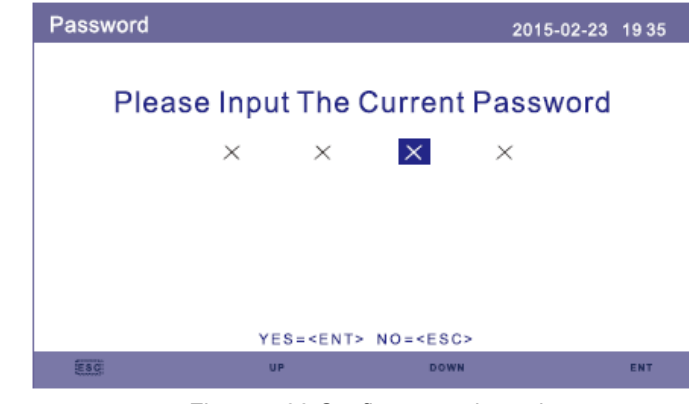

▲ Figura 7.30 Configuração da senha

Depois de entrar com a senha atual, pode-se criar uma senha nova. Ao confirmar a senha nova, pressione a tecla ENTER para executar a configuração (ver Figura 7.31).

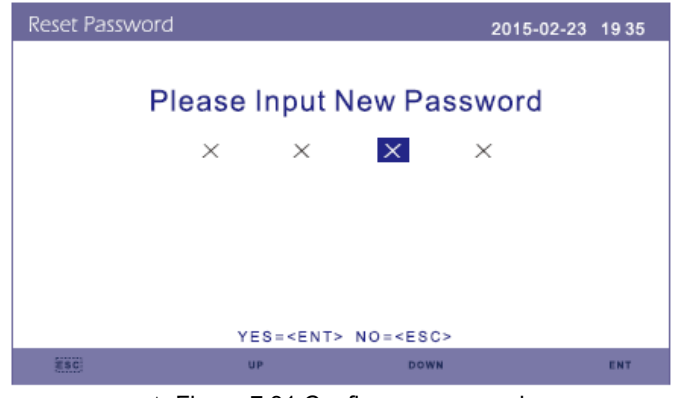

▲ Figura 7.31 Configurar nova senha

## 8. Manutenção

## 9. Solução de Problemas

O inversor trifásico Canadian Solar não requer nenhuma manutenção periódica. Entretanto, limpar a poeira do dissipador de calor ajuda o inversor a dissipar calor e prolonga a sua vida útil. A poeira pode ser removida com um pincel macio.

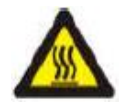

AVISO: Não encoste na superfície do inversor quando ele estiver ligado. Algumas partes podem estar quentes e causar queimaduras. DESLIGUE o inversor (consulte a Seção 6.2) e aguarde um período de resfriamento antes de fazer qualquer operação de limpeza ou manutenção.

As luzes indicadoras de estado do LCD e LED podem ser limpas com um pano se estiverem sujas demais para serem lidas.

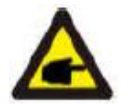

Observação: Nunca use solventes, abrasivos nem materiais corrosivos para limpar o inversor.

## 9. Solução de Problemas

O inversor é projetado de acordo com padrões e segurança "grid-tied" e requisitos de compatibilidade eletromagnética internacionais. Antes de chegar ao cliente, o inversor passou por vários testes a fim de garantir sua boa operação e confiabilidade.

Em caso de falha, o LCD exibe uma mensagem de alarme. Nesse caso, o inversor pode parar de fornecer energia para a rede. As descrições de alarme e suas mensagens de alarme correspondentes são relacionadas na Tabela 9.1:

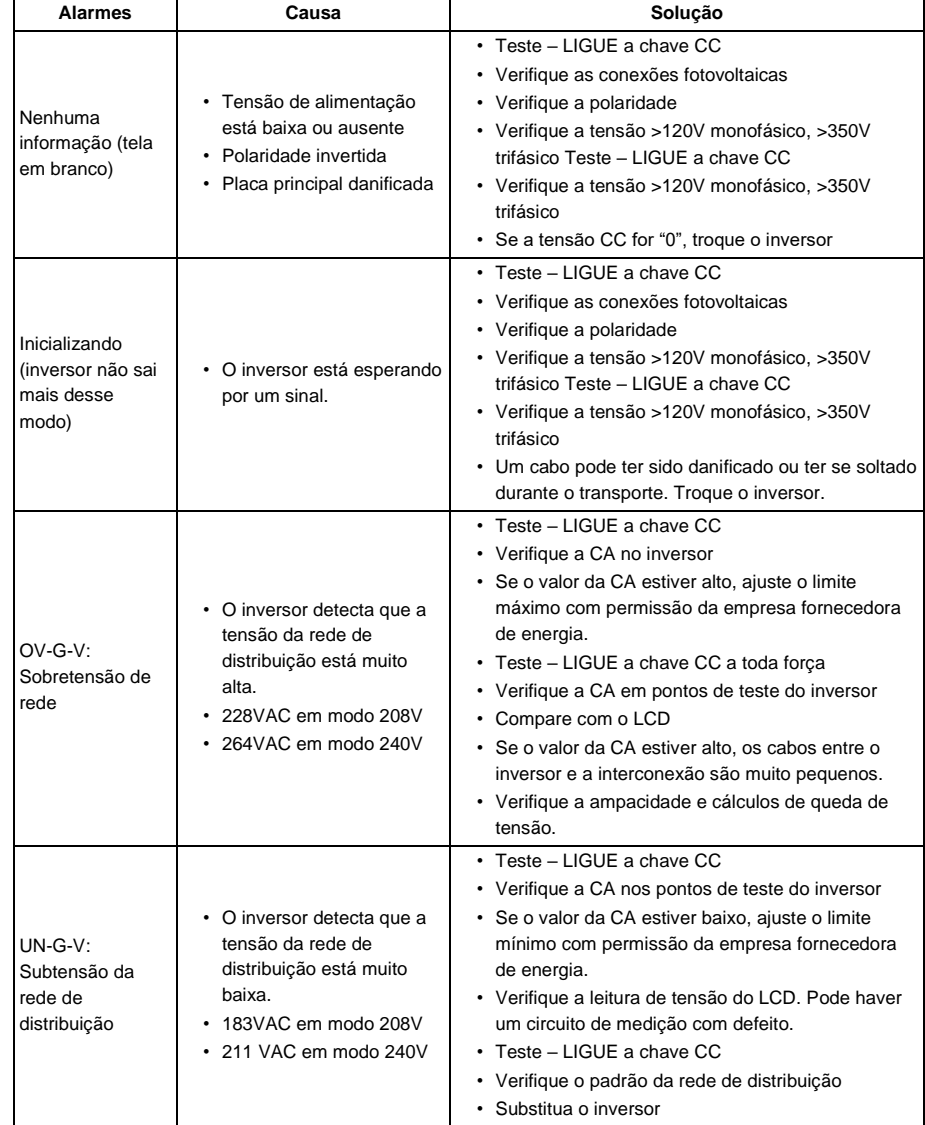

## 9. Solução de Problemas

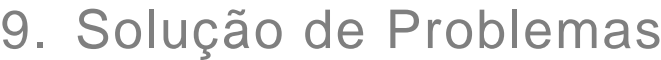

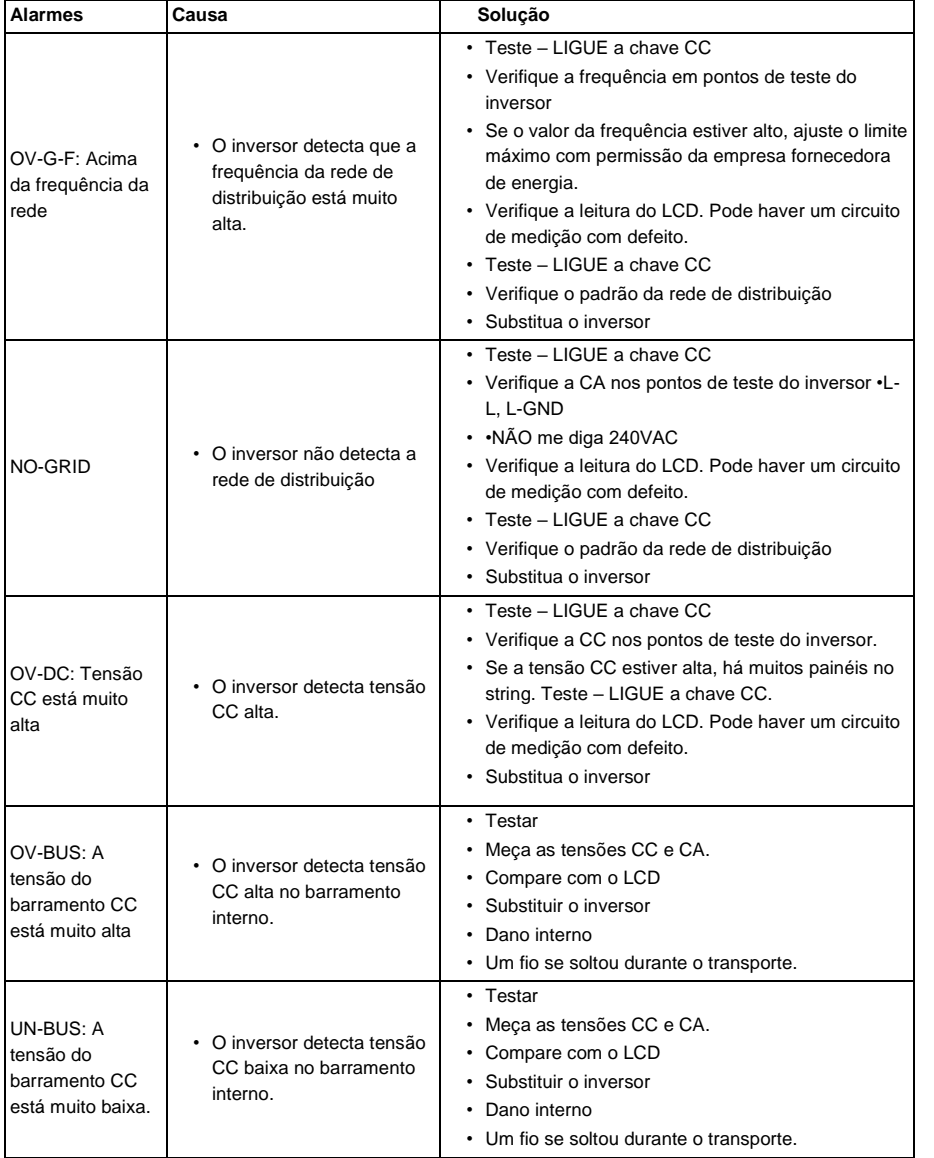

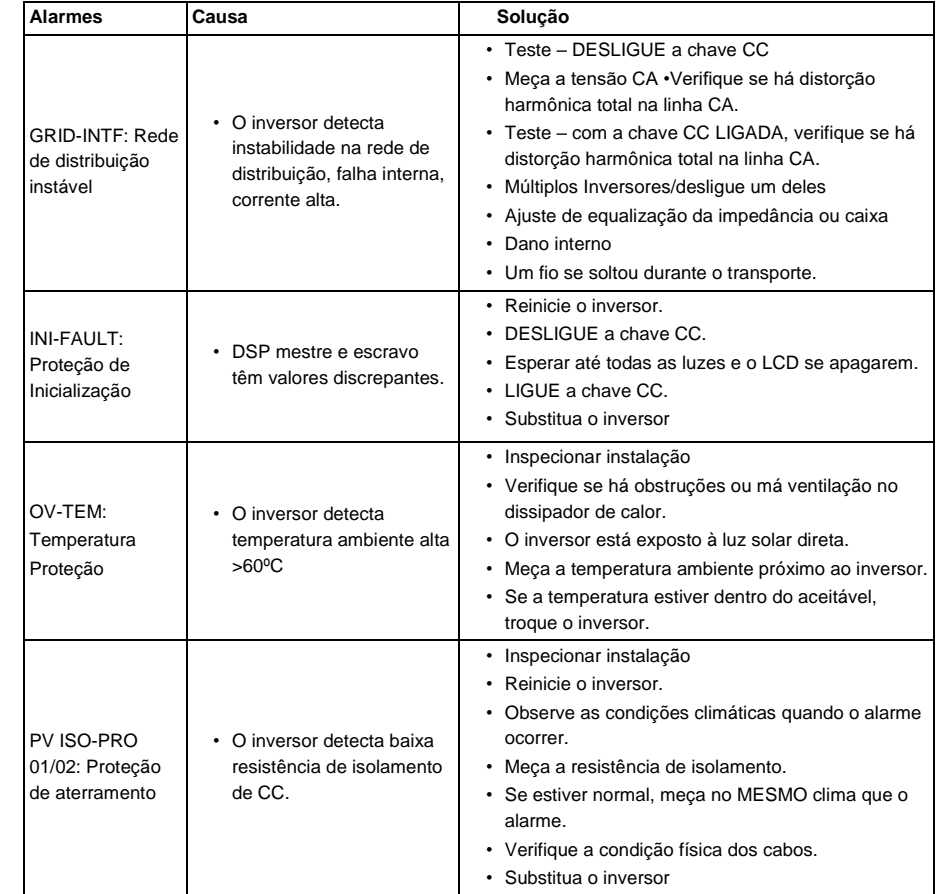

Tabela 9.1 Mensagens e descrições das falhas

## 9. Solução de Problemas

## 10. Especificações

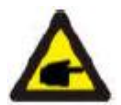

## OBSERVAÇÃO:

Se o inversor mostrar alguma das mensagens de alarme listadas na Tabela 9.1, desligue o inversor (consulte a Seção 6.2 sobre como desligar o inversor) e espere 5 minutos antes de reiniciar (consulte a Seção 5.1 sobre como iniciar o inversor). Se a falha persistir, entre em contato com o distribuidor local ou central de atendimento. Precisamos das informações abaixo para podermos ajudá-lo.

- 1. Número de série do inversor;
- 2. O distribuidor/revendedor do inversor (se houver);
- 3. Data de instalação.
- 4. A descrição do problema (i.e. a mensagem de alarme mostrada no LCD e a indicação das luzes LED indicadoras de estado. Outras leituras obtidas no submenu de informações (consulte a Seção 7.2) também são úteis.);
- 5. Seus dados de contato.

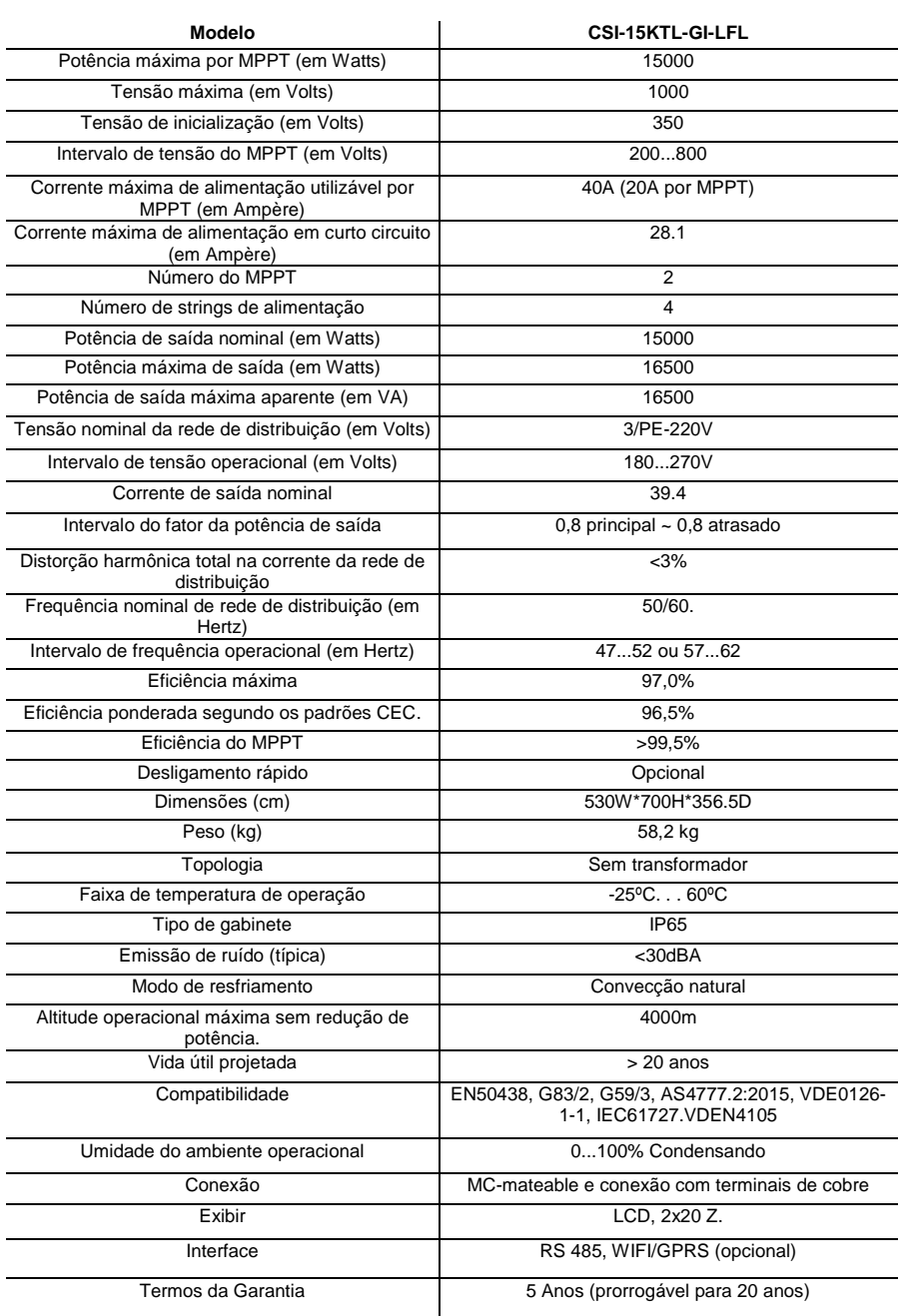

## 10. Especificações

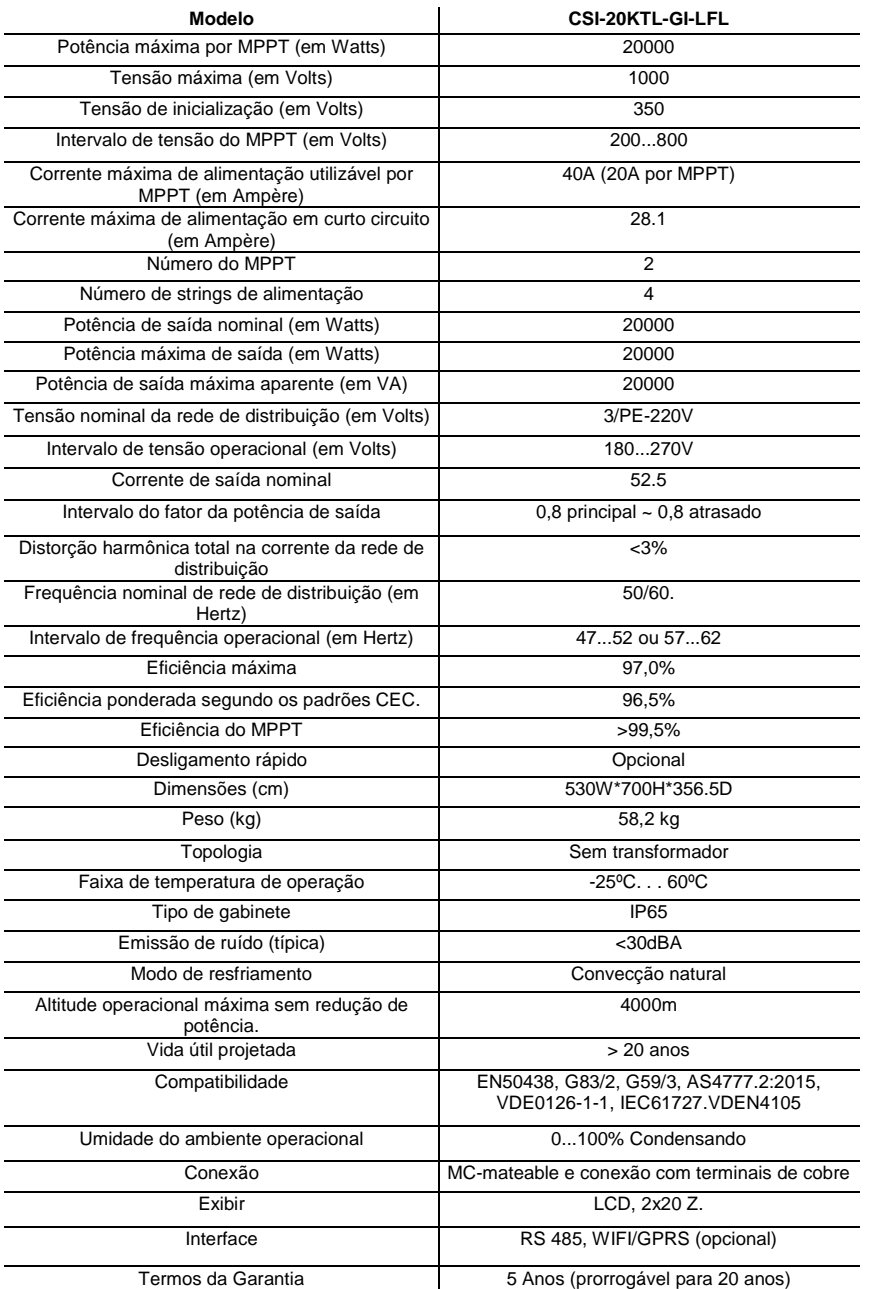

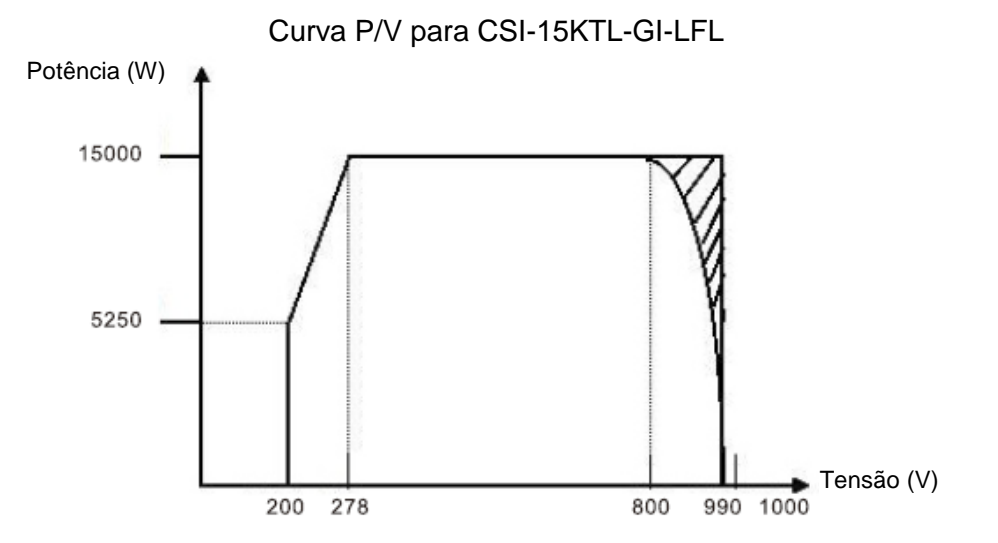

▲ Figura 10.1 CSI-15KTL-GI-LFL Potência de saída do inversor segundo a tensão de alimentação.

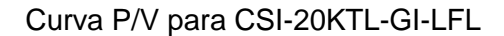

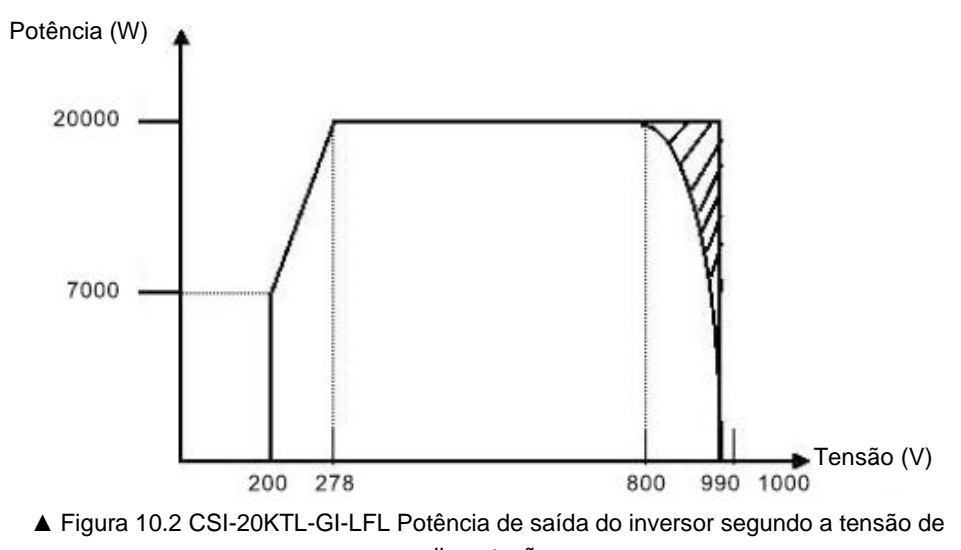

## 10. Especificações

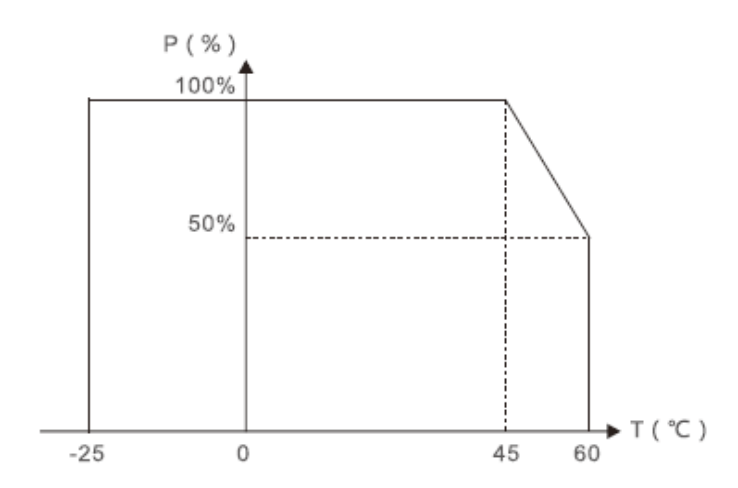

▲ Figura 10.3 Potência de saída do inversor de acordo com a temperatura ambiente.